# Family & Guardian Guide to Microsoft Teams

**Everything your student needs to know to get started with online learning.** 

#### Dear families and guardians,

We hear you. Your involvement in your student's education is more important than ever. On top of juggling work and personal responsibilities and ensuring that your family stays safe and healthy, you're now assisting with remote learning. You have a lot on your plate.

We're here to help. This guide will cover how to set up and get started using Microsoft Teams so that your student can continue learning and connecting with their teacher and class. You'll learn why 75 million people around the world choose Microsoft Teams every day.

**Ask us anything.** If you have questions, comments, or suggestions about this guide, please fill out this form: <u>Click here for form</u>

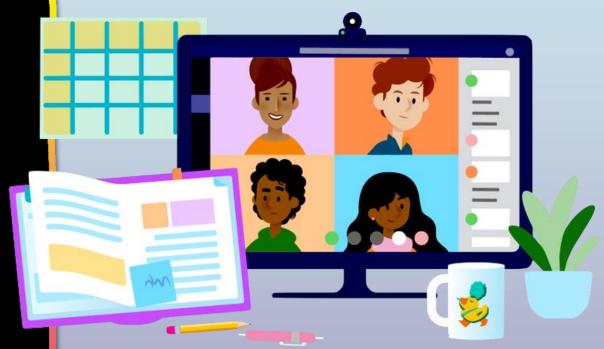

### **Table of Contents**

#### **Chapter 1: Get Started with Teams**

- 1. Sign into Teams online
- 2. <u>Download Teams on desktop</u>
- 3. <u>Download Teams on mobile device</u>

#### **Chapter 2: How to help your student use Teams**

- 1. Join a class team
- 2. View and turn in assignments
- 3. Attend a virtual class
- 4. Find grades

#### **Chapter 3: FAQ & Troubleshooting**

- 1. My student's login isn't working.
- 2. <u>I can't find my student's class during set-up.</u>
- 3. My student's assignments are missing.
- 4. My student missed a class—what now?
- 5. What if I have more than one student using Teams?
- 6. What do I do if we have low internet bandwidth?
- 7. Audio troubleshooting
- 8. Additional resources

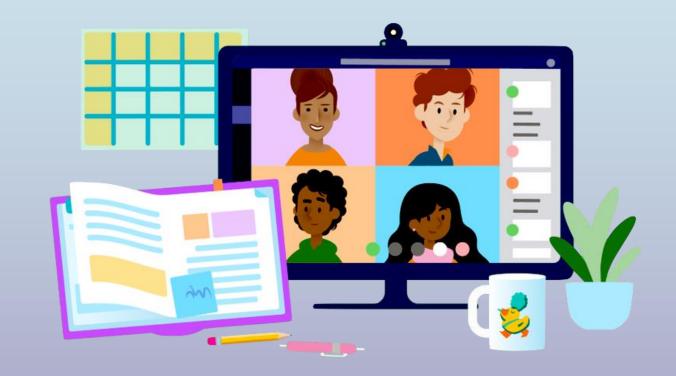

## **Get started with Teams**

- 1. Sign into Teams online
- 2. <u>Download Teams on desktop</u>
- 3. <u>Download Teams on mobile device</u>

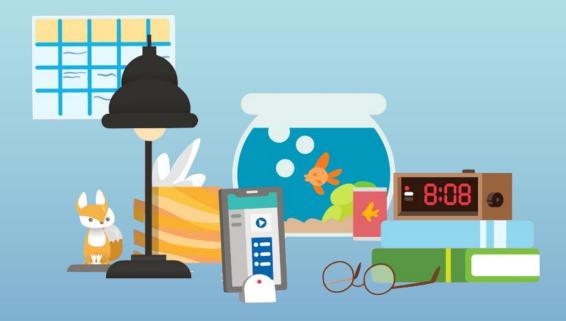

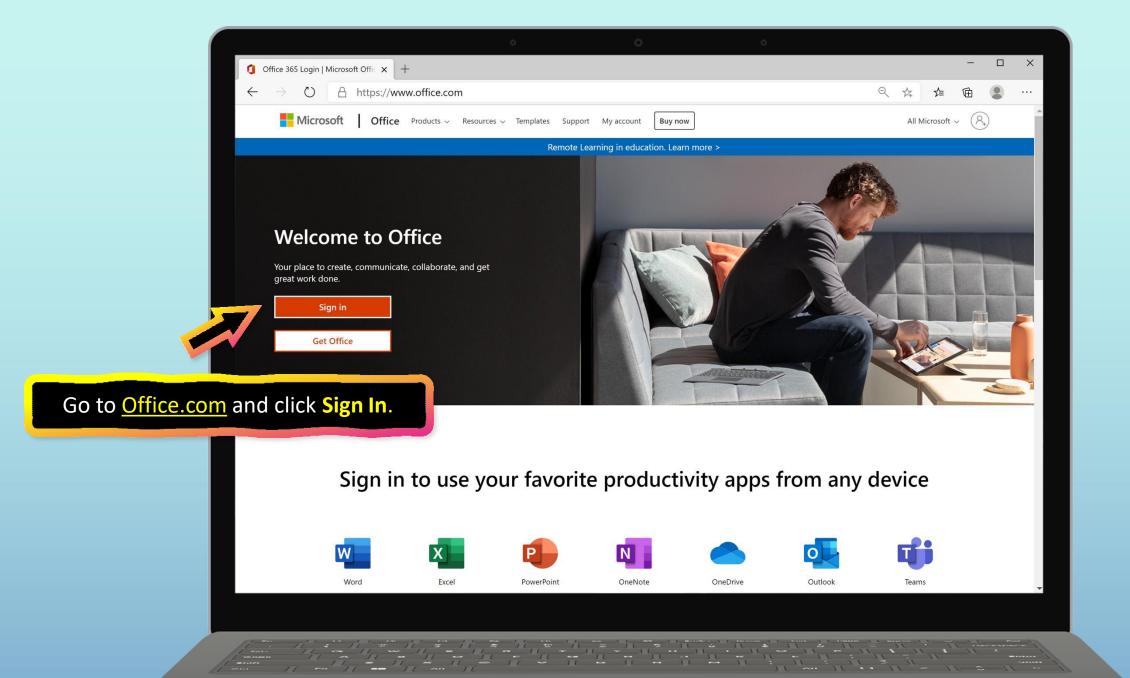

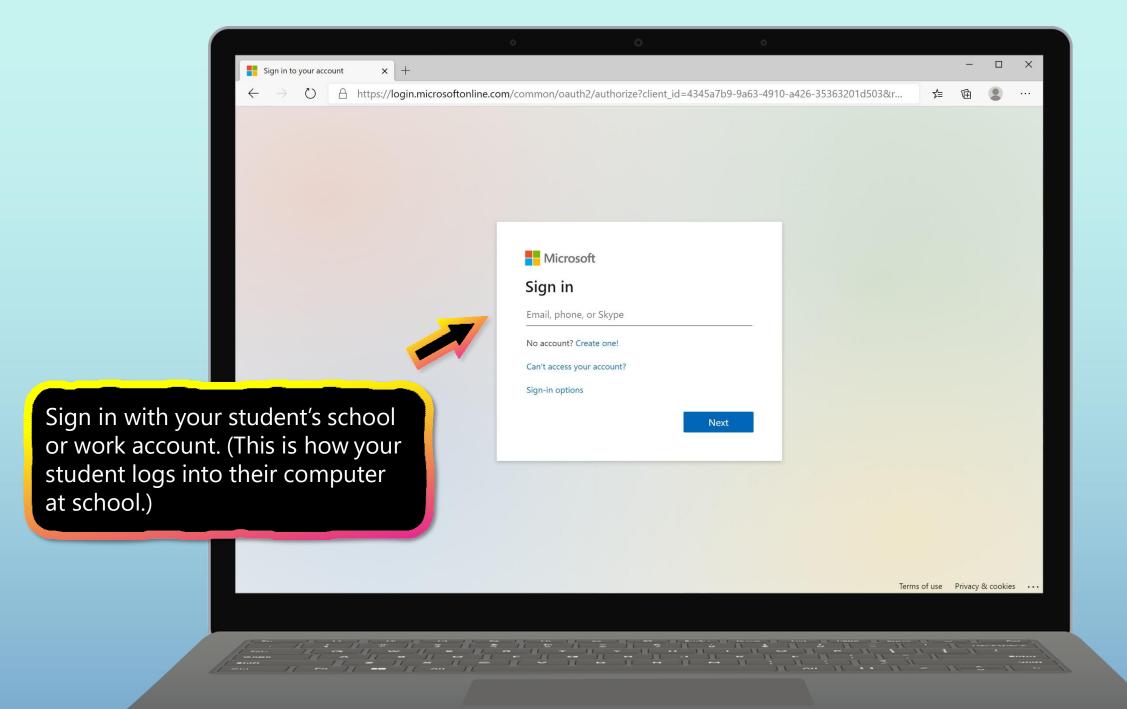

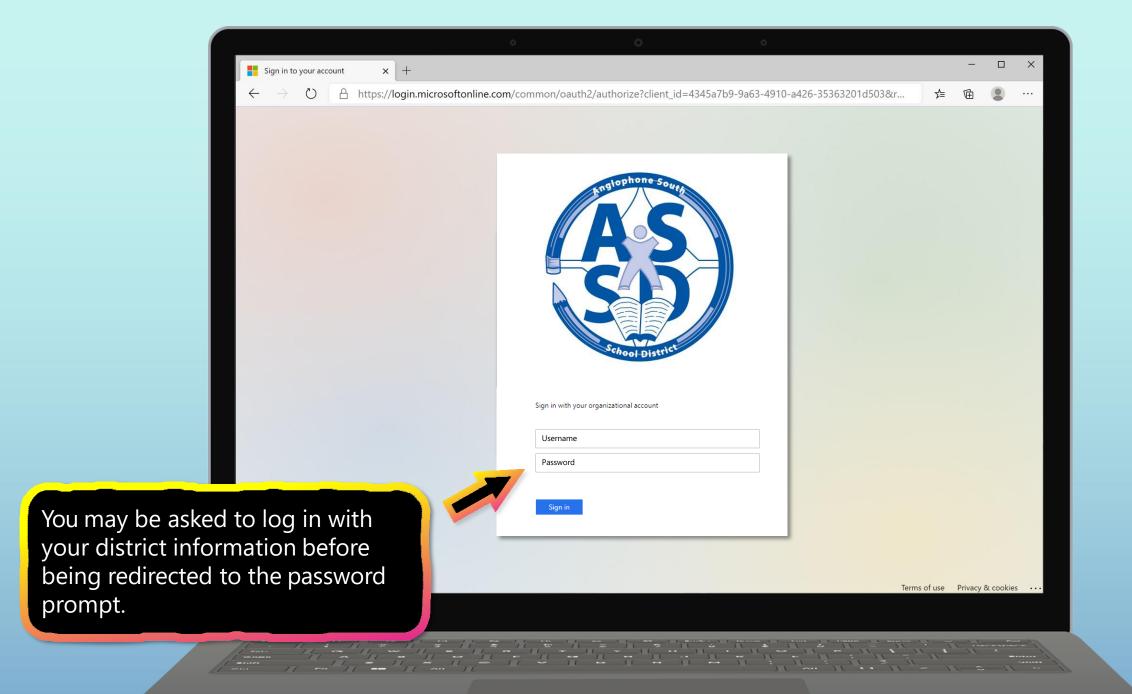

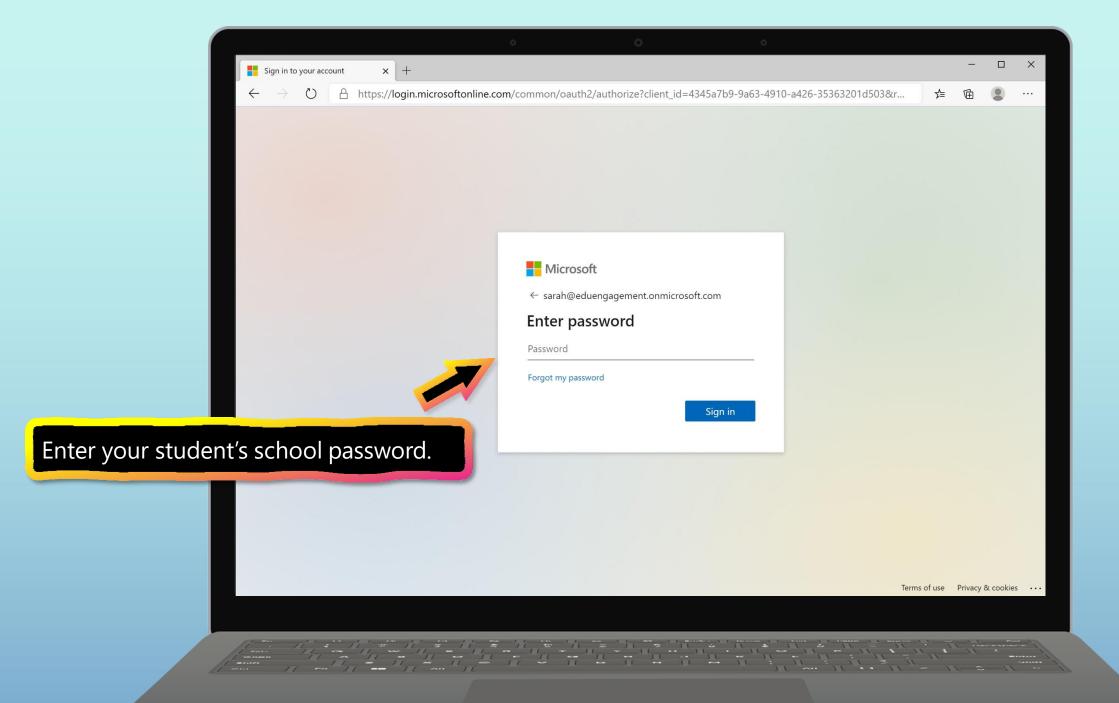

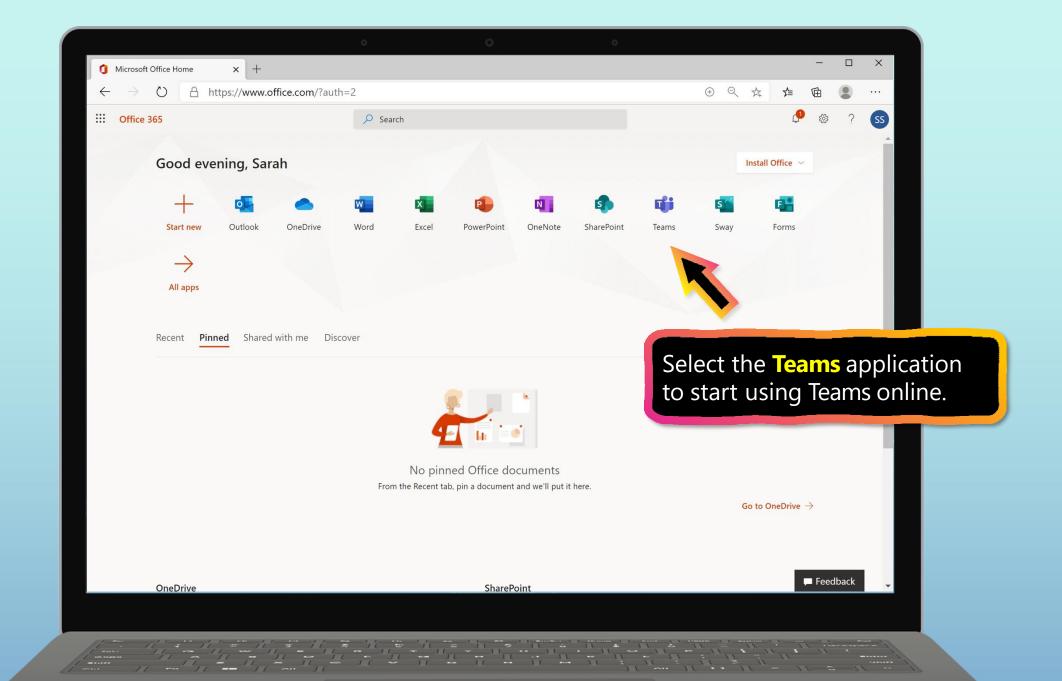

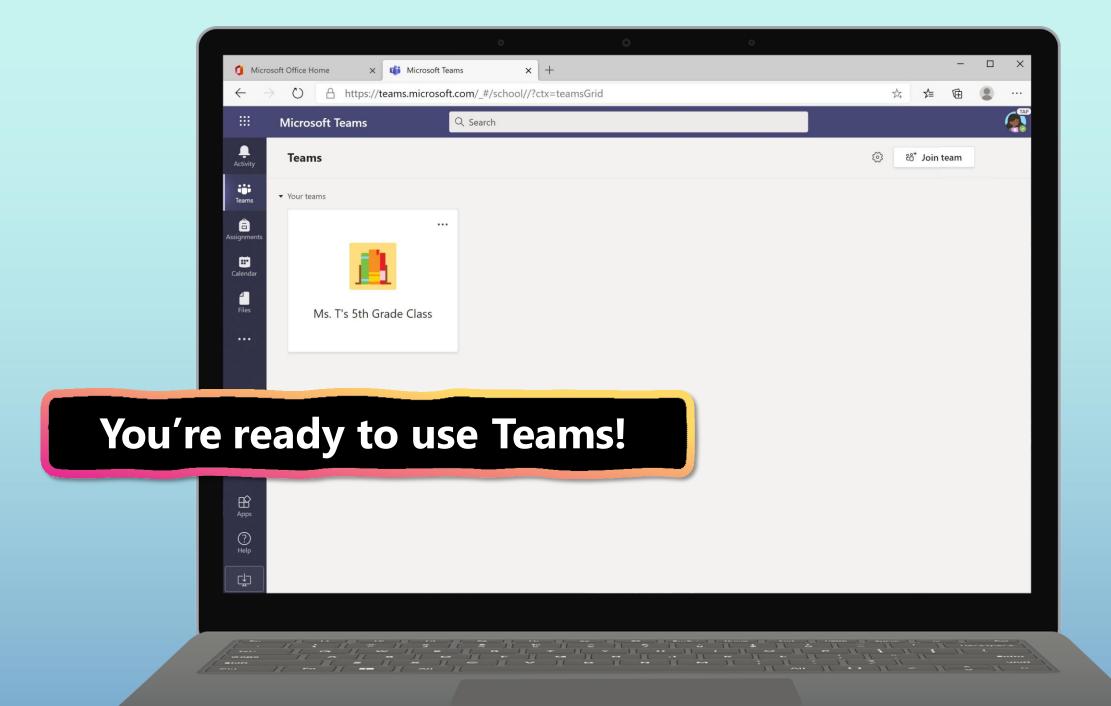

## **Get started with Teams**

- 1. Sign into Teams online
- 2. Download Teams on desktop
- 3. <u>Download Teams on mobile device</u>

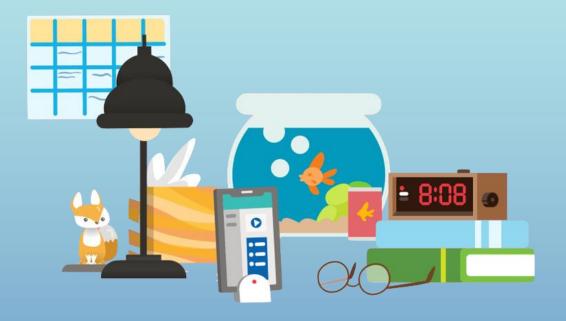

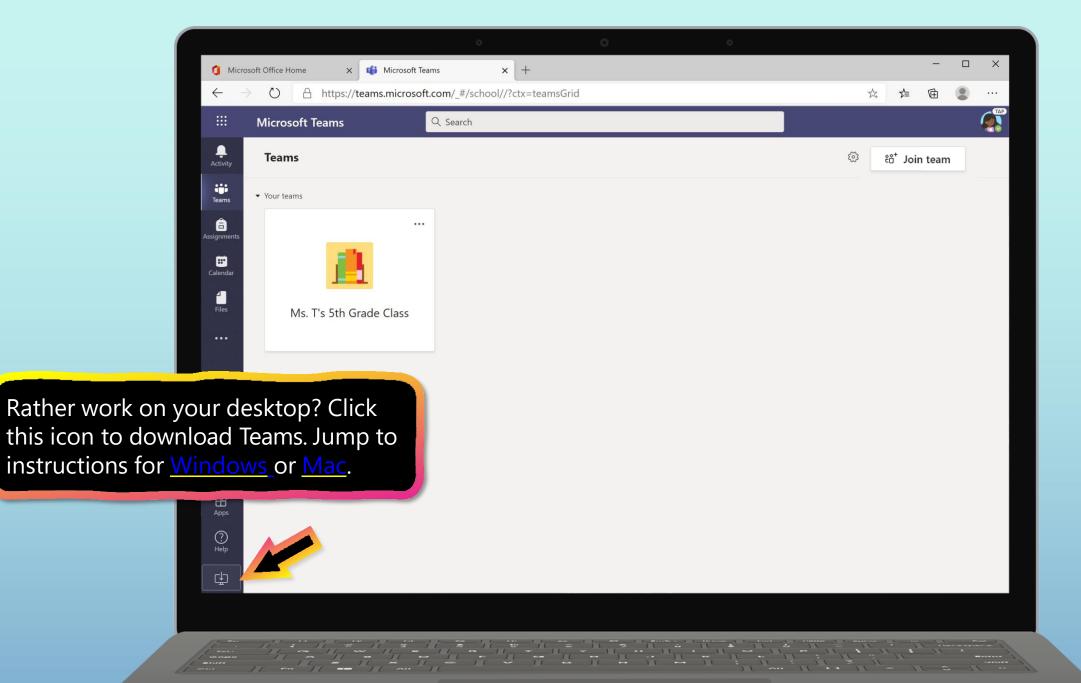

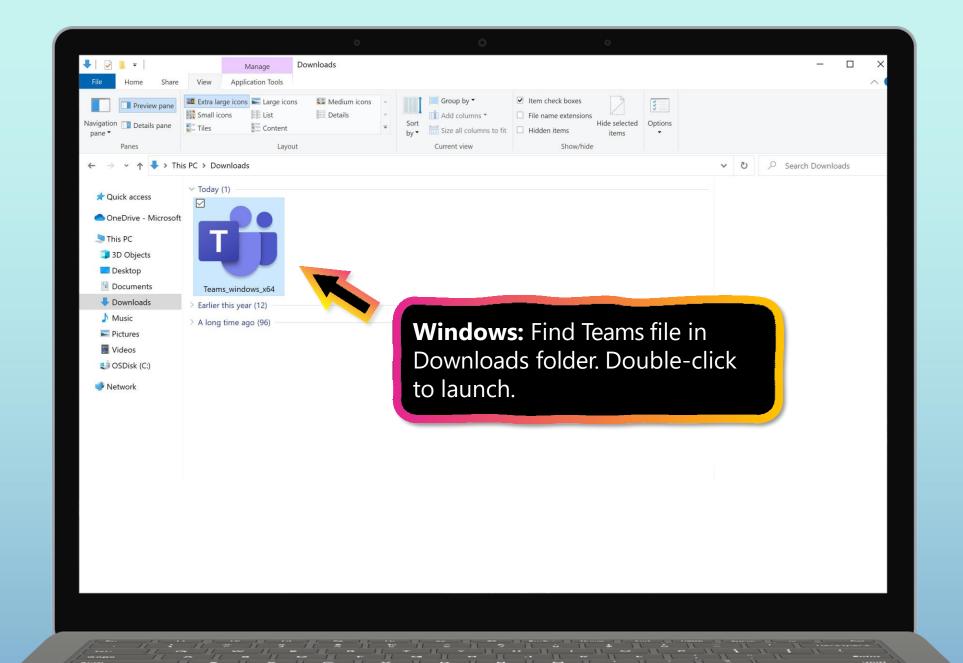

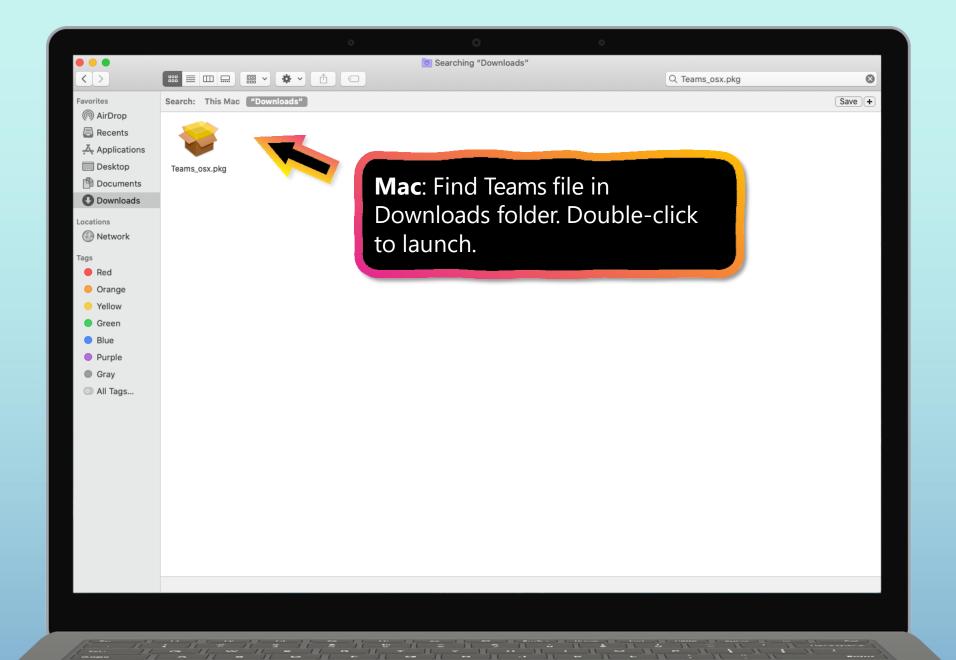

## **Get started with Teams**

- 1. Sign into Teams online
- 2. <u>Download Teams on desktop</u>
- 3. Download Teams on mobile device

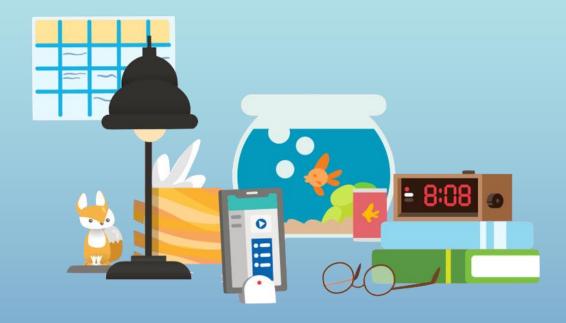

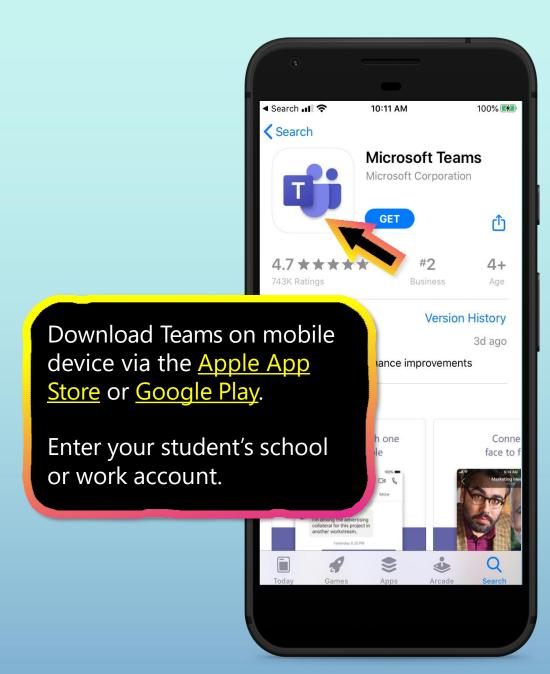

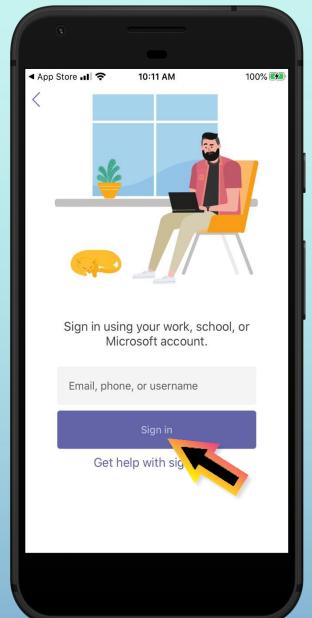

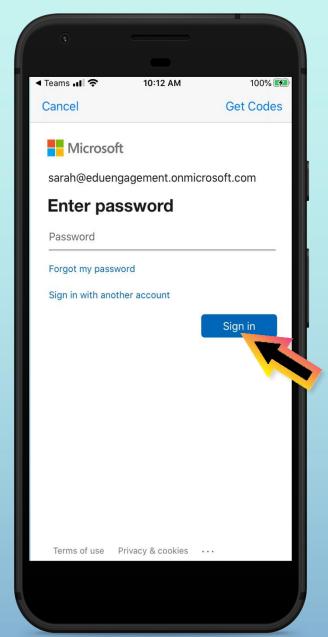

The app will ask you to allow notifications. Click Allow.

Notifications will send an alert to your mobile device when something important is going on in your student's class, like a class meeting, new assignments, or important announcement.

You can adjust this in **Settings**.

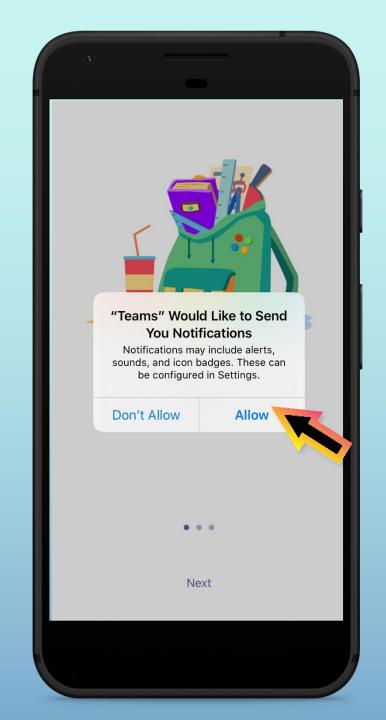

The app will also ask you to allow microphone access. Click **OK**.

Microphone access may enable your student to participate in class discussions with the mobile device.

You can adjust this in **Settings**.

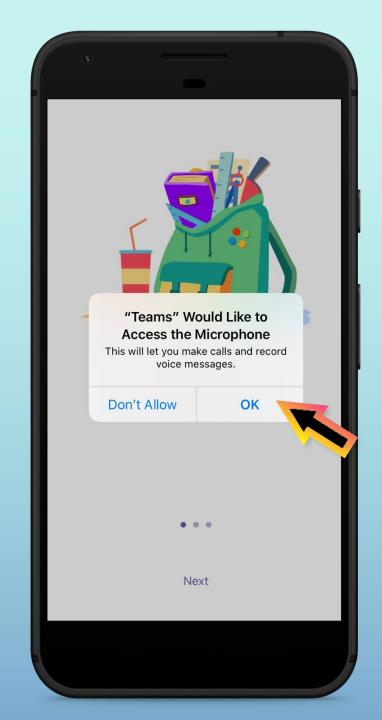

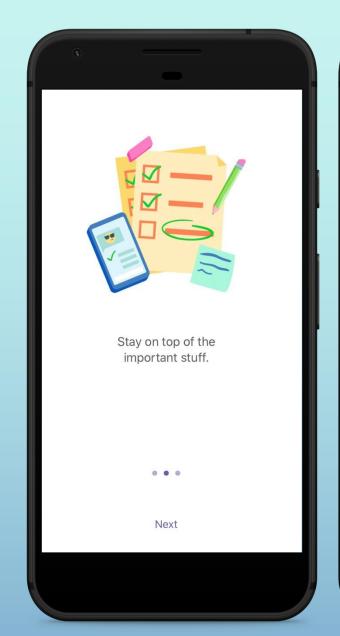

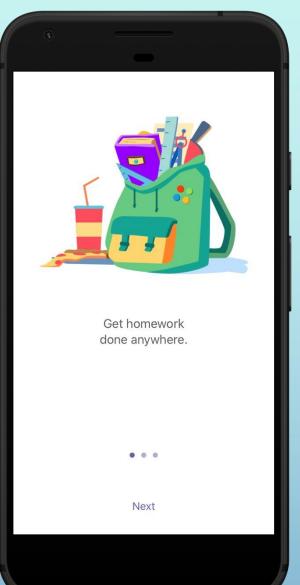

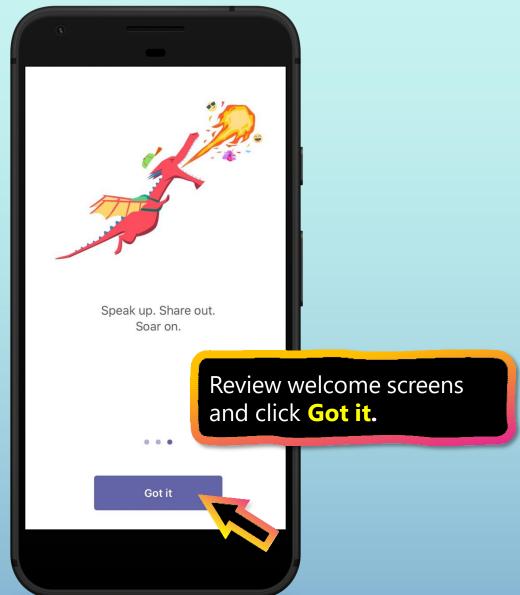

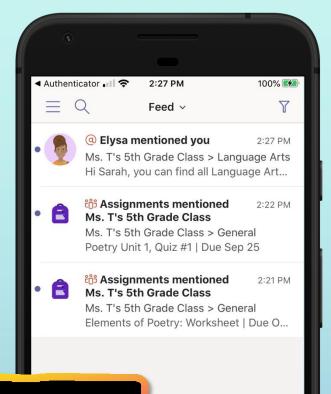

Click on **Teams** to see your classes.

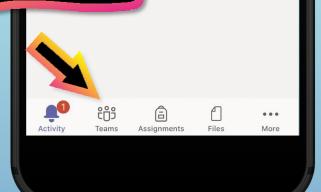

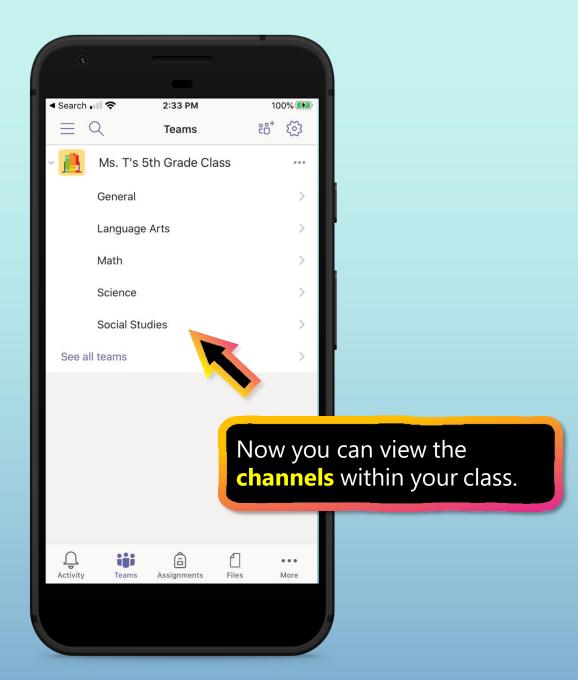

## How to help your student use Teams

- 1. Join a class team
- 2. <u>View and turn in assignments</u>
- 3. Attend a virtual class
- 4. Find grades

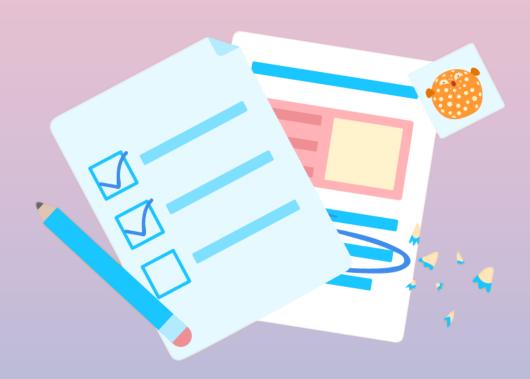

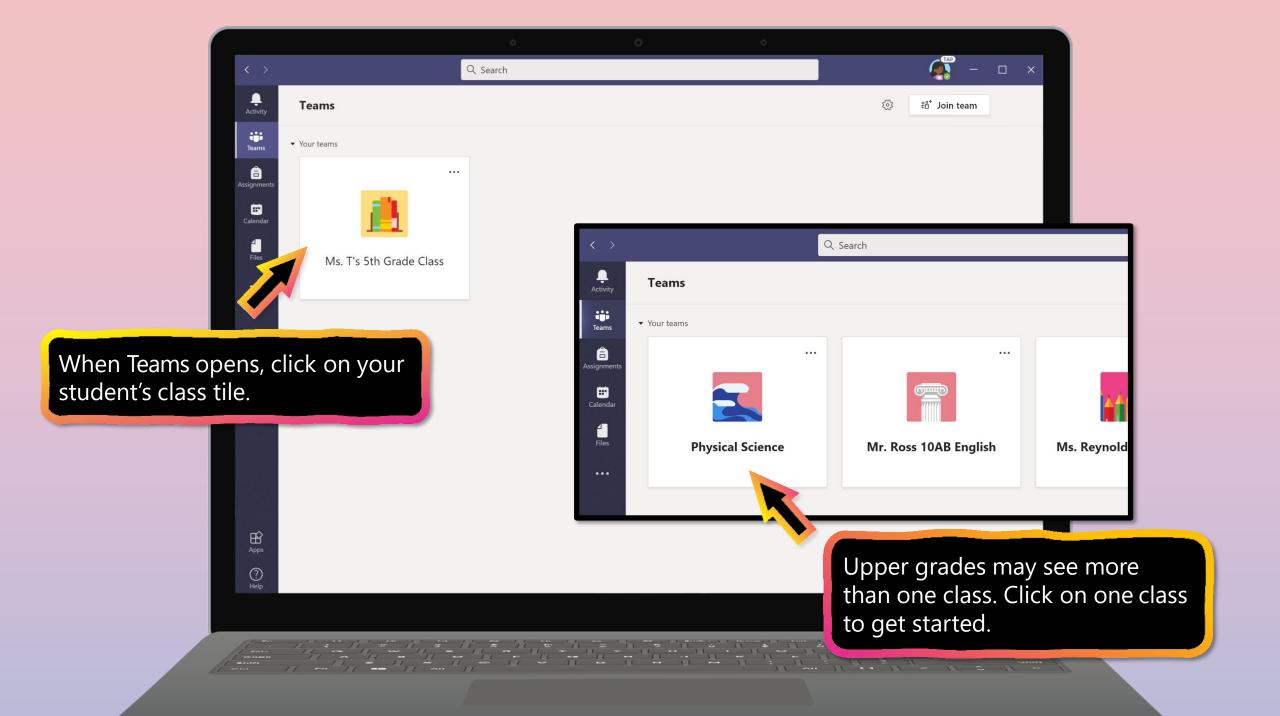

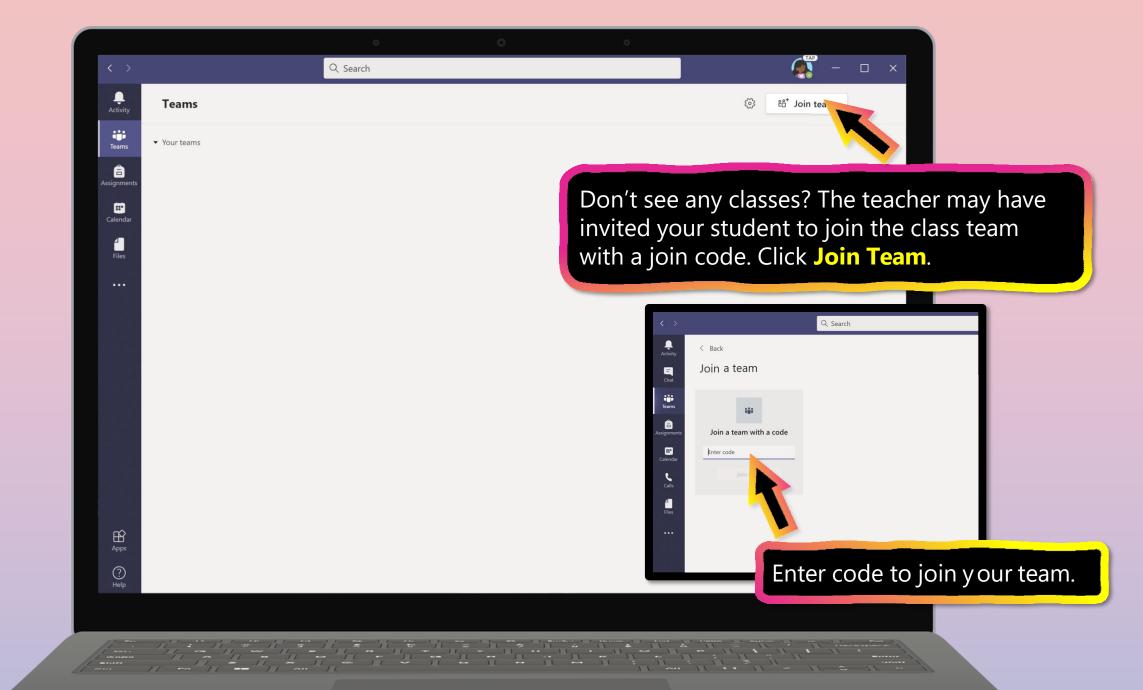

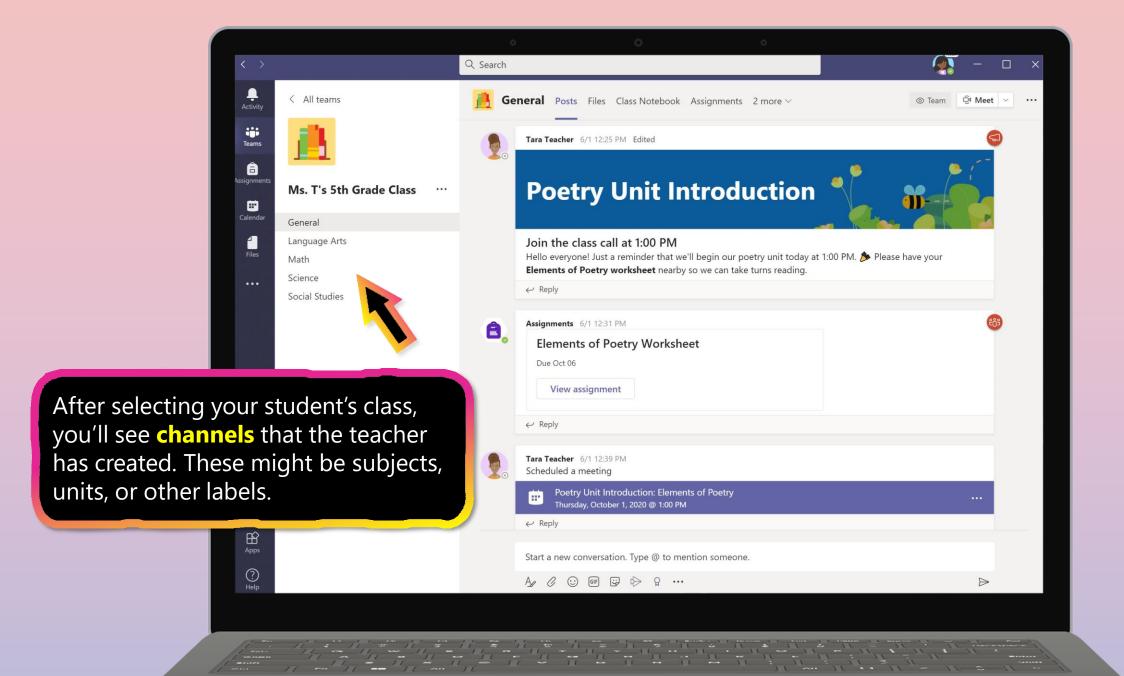

## How to help your student use Teams

- 1. <u>Join a class team</u>
- 2. View and turn in assignments
- 3. Attend a virtual class
- 4. Find grades

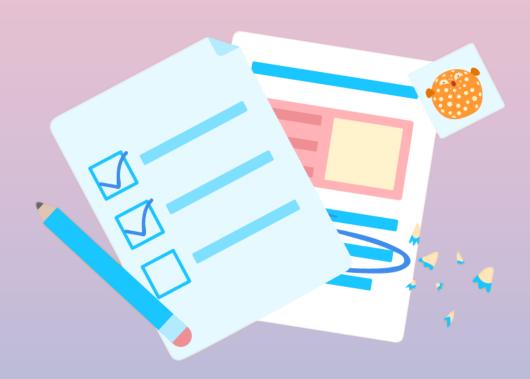

Assignments can be viewed and submitted many ways on Teams. Here are some common options.

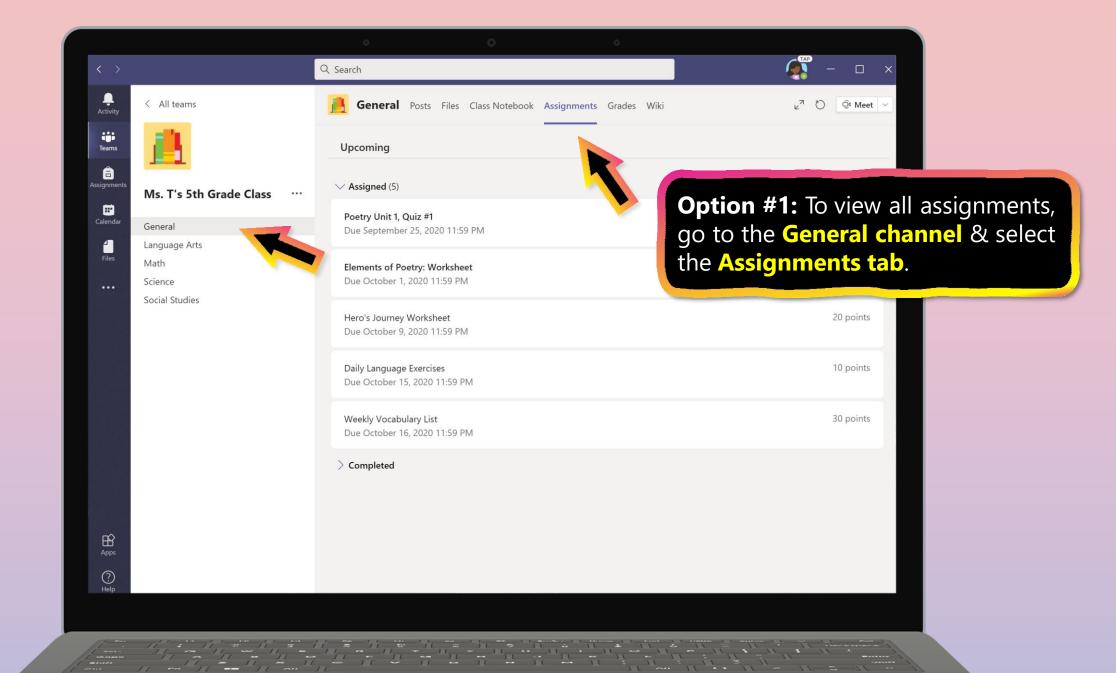

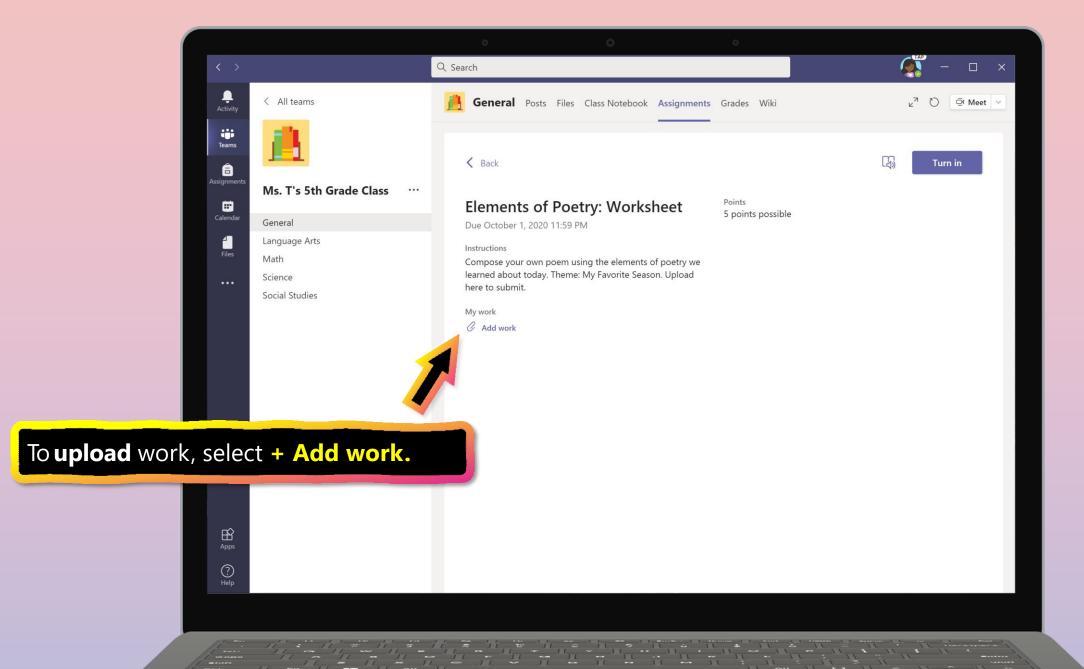

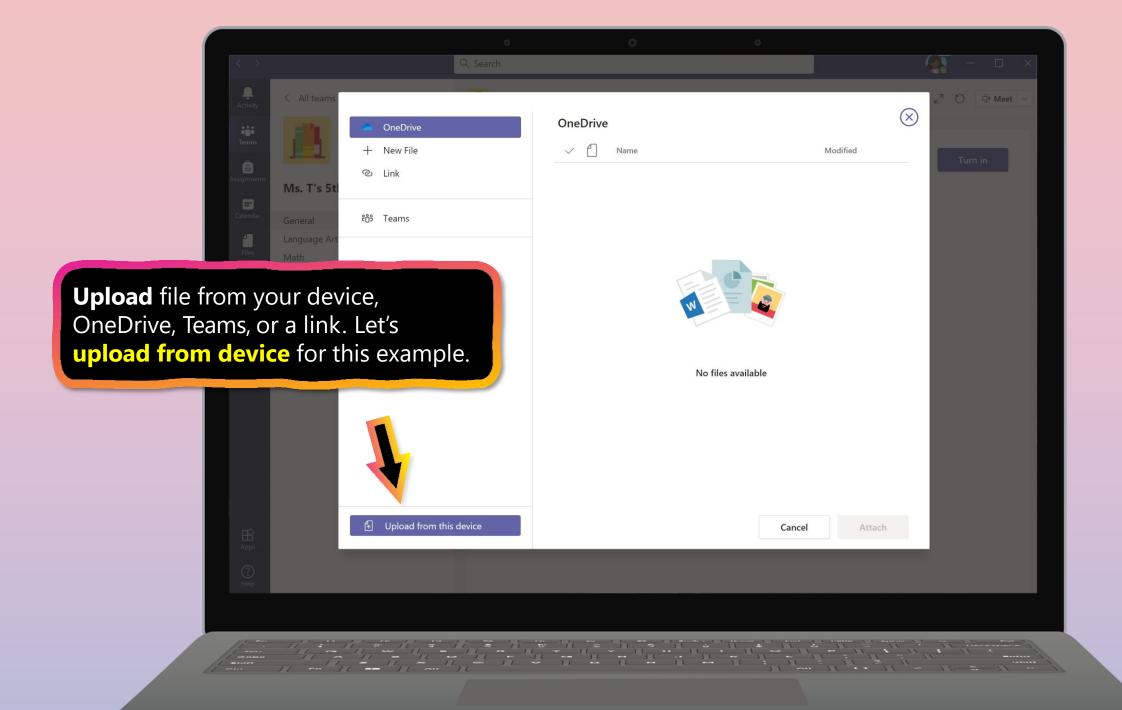

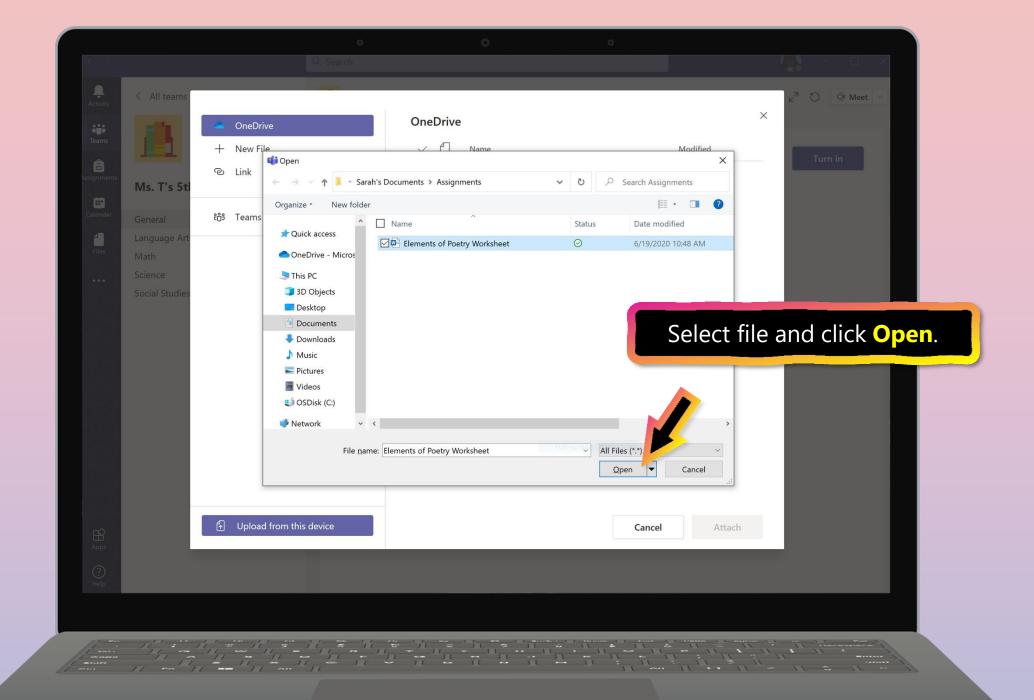

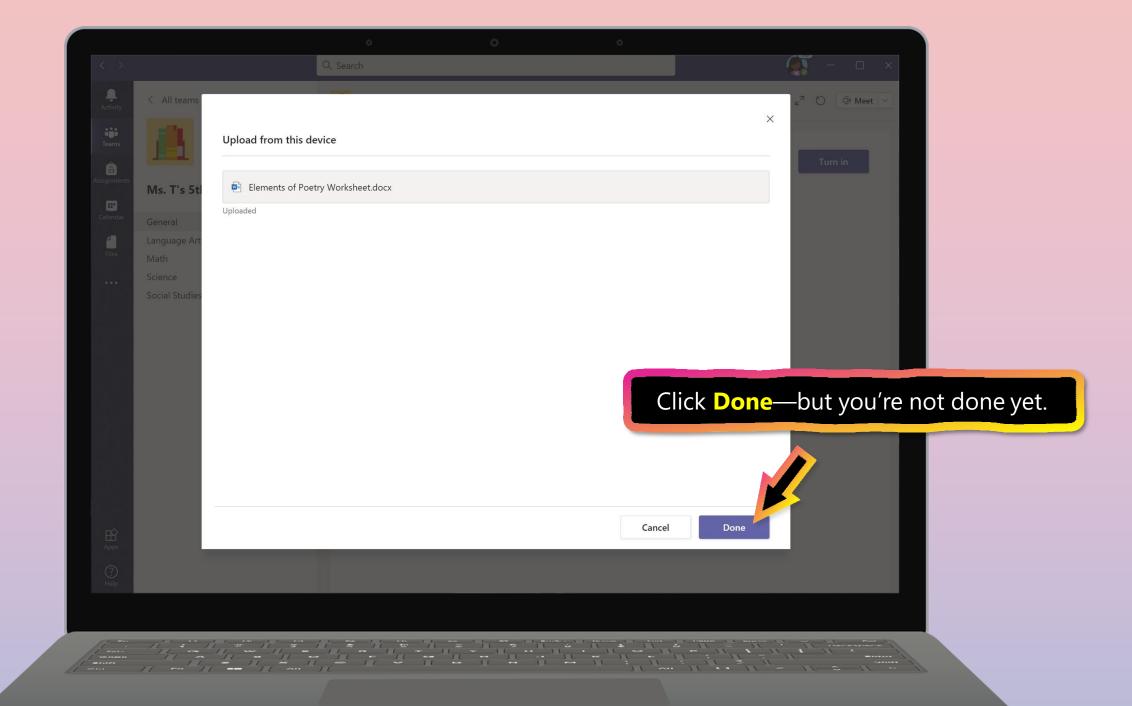

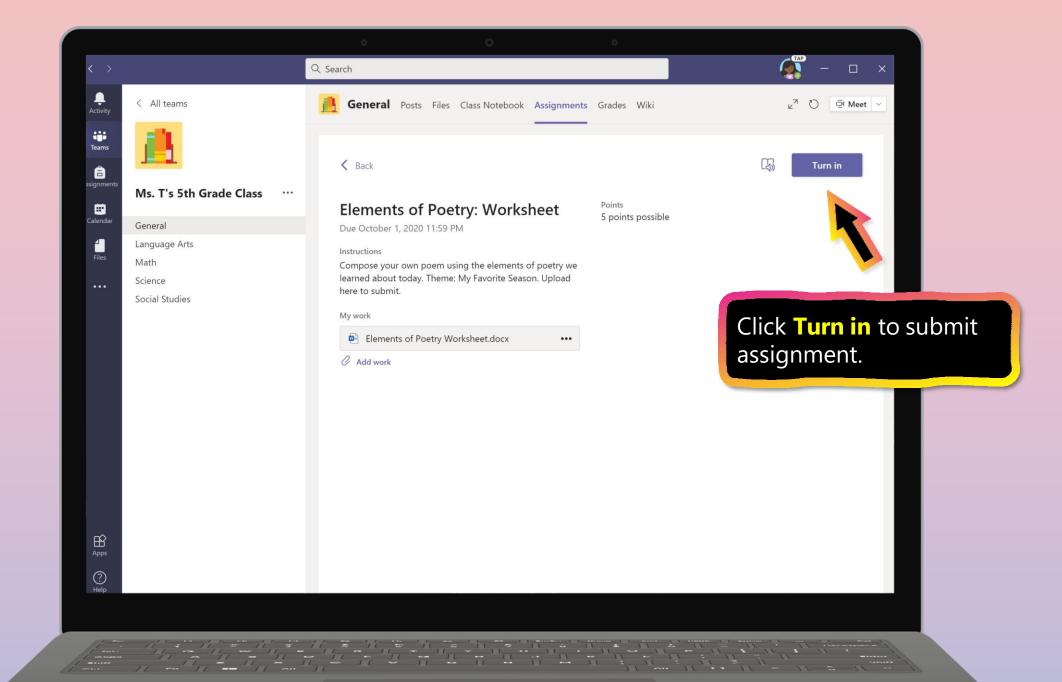

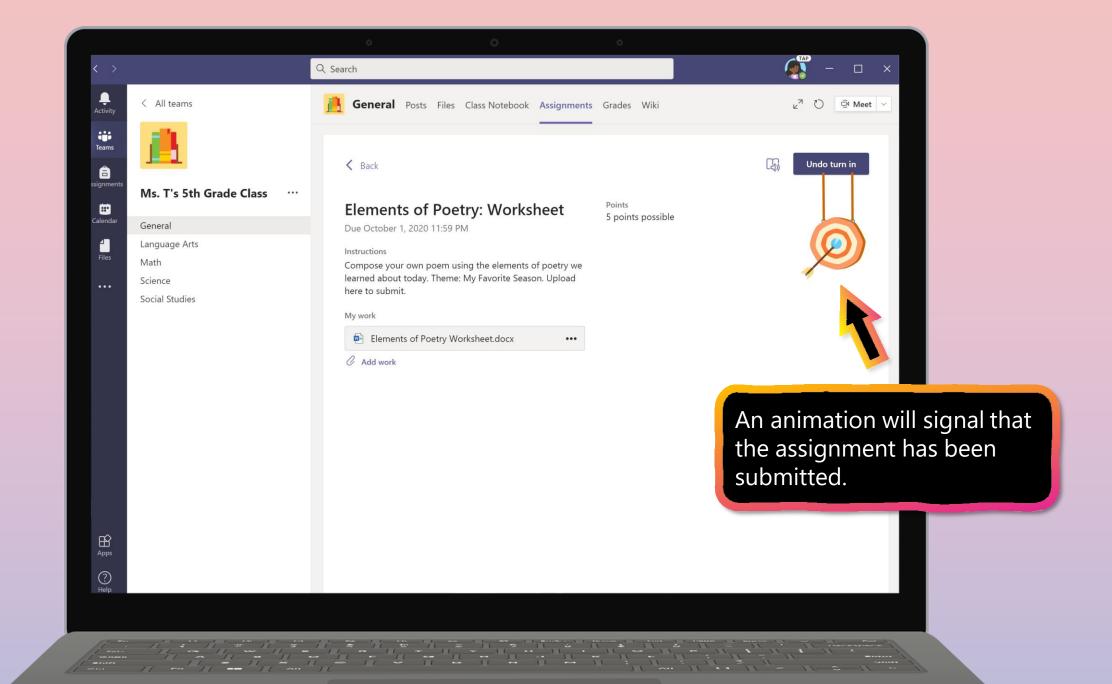

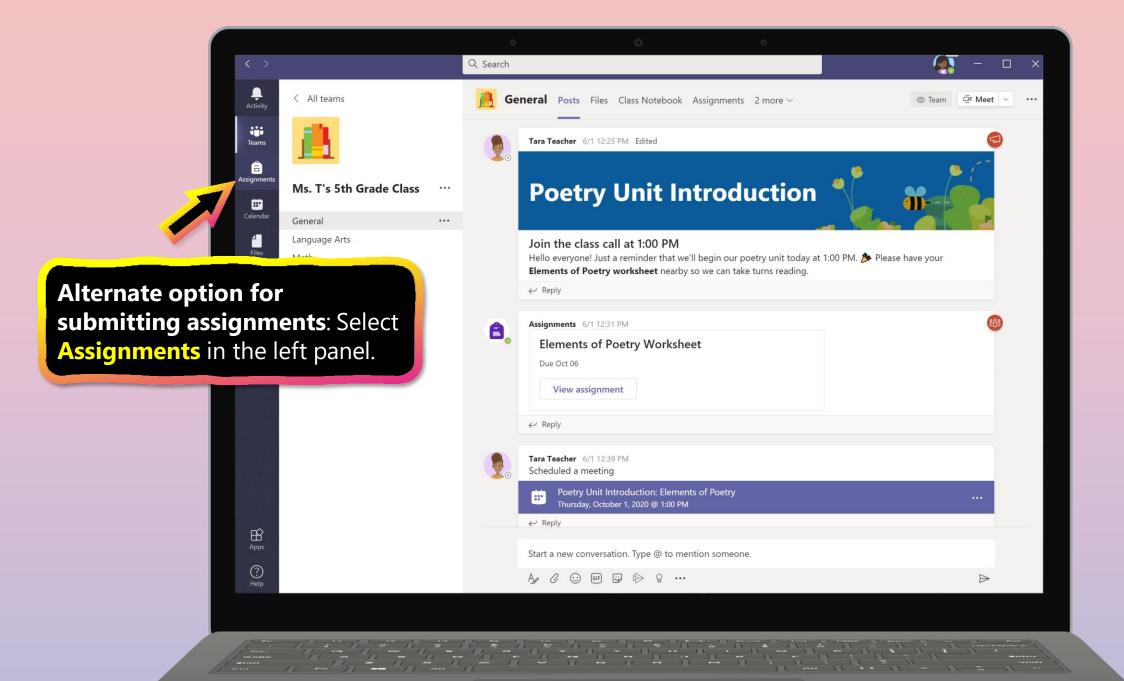

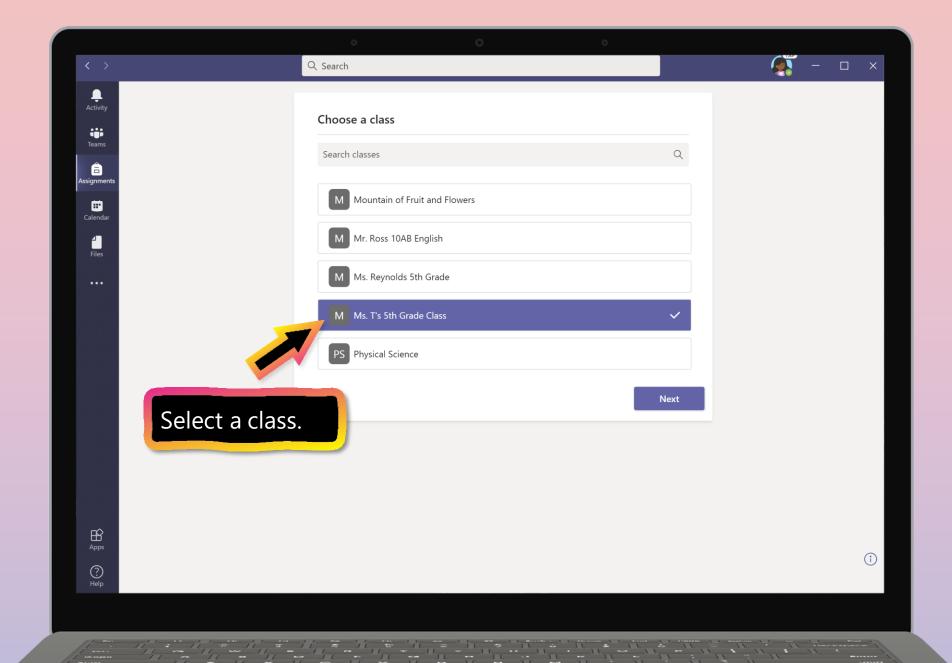

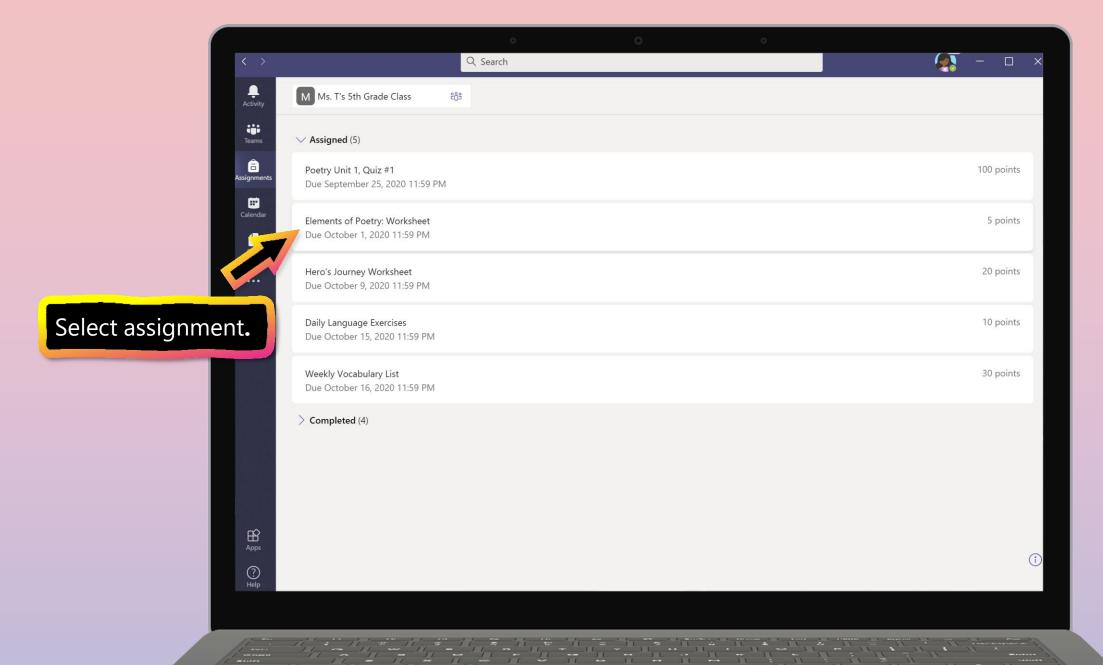

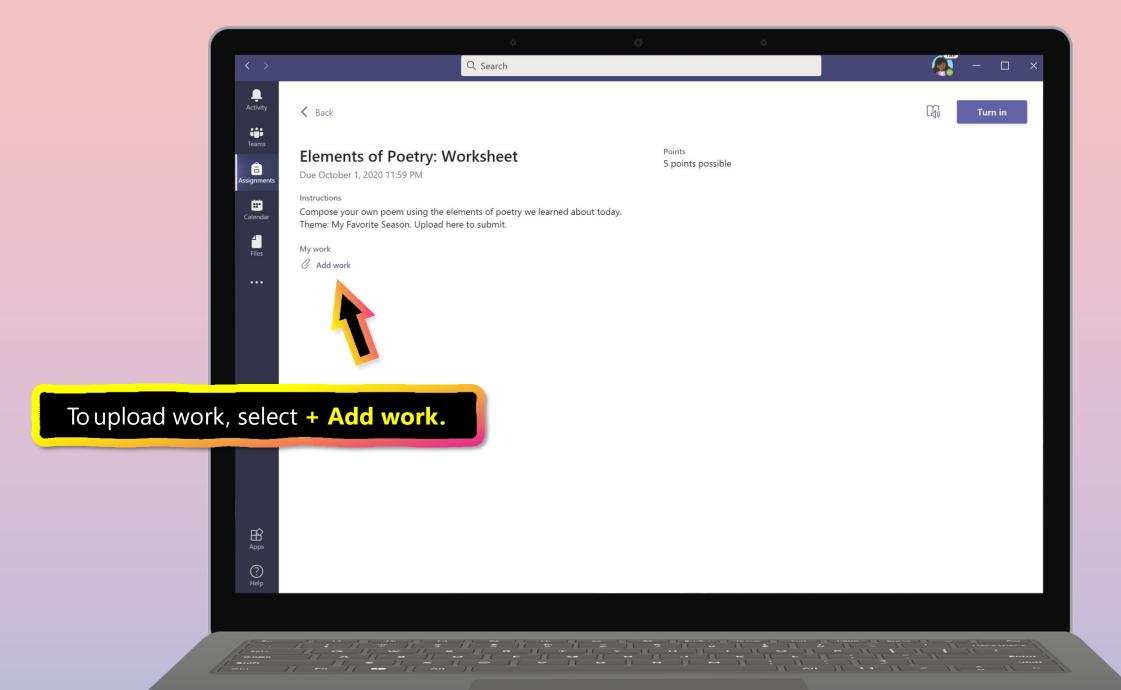

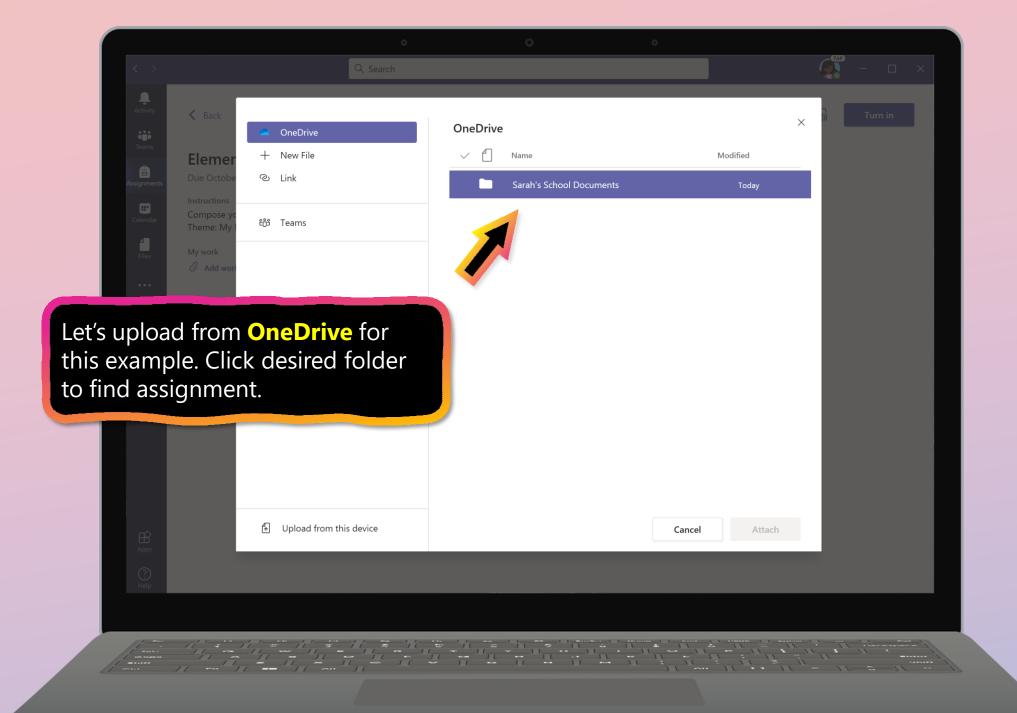

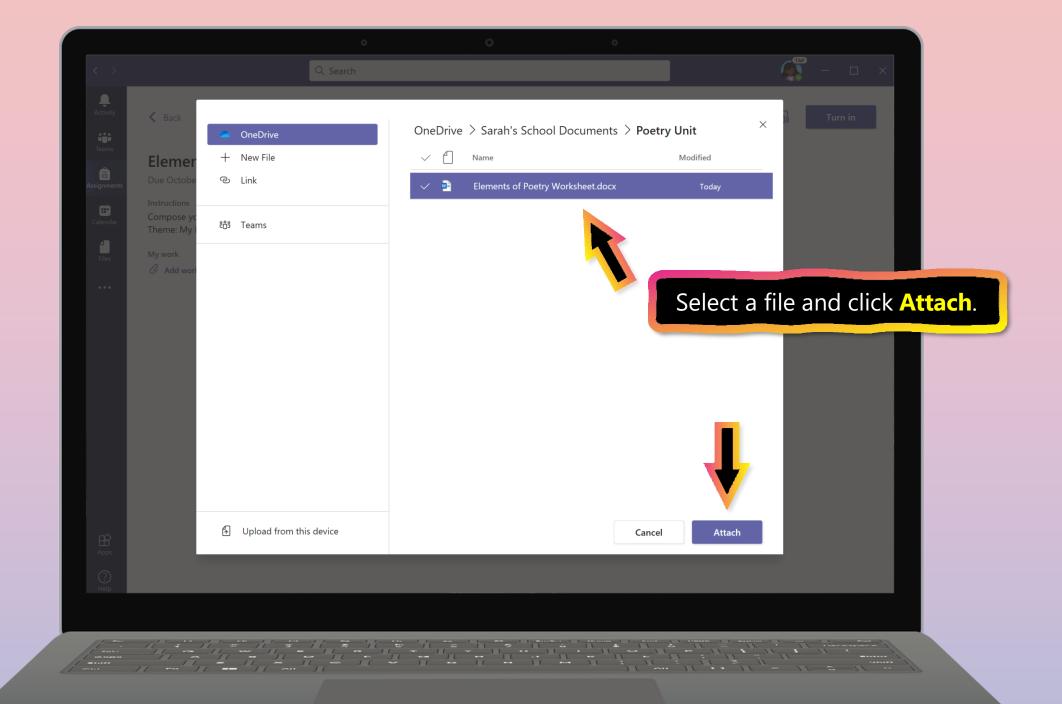

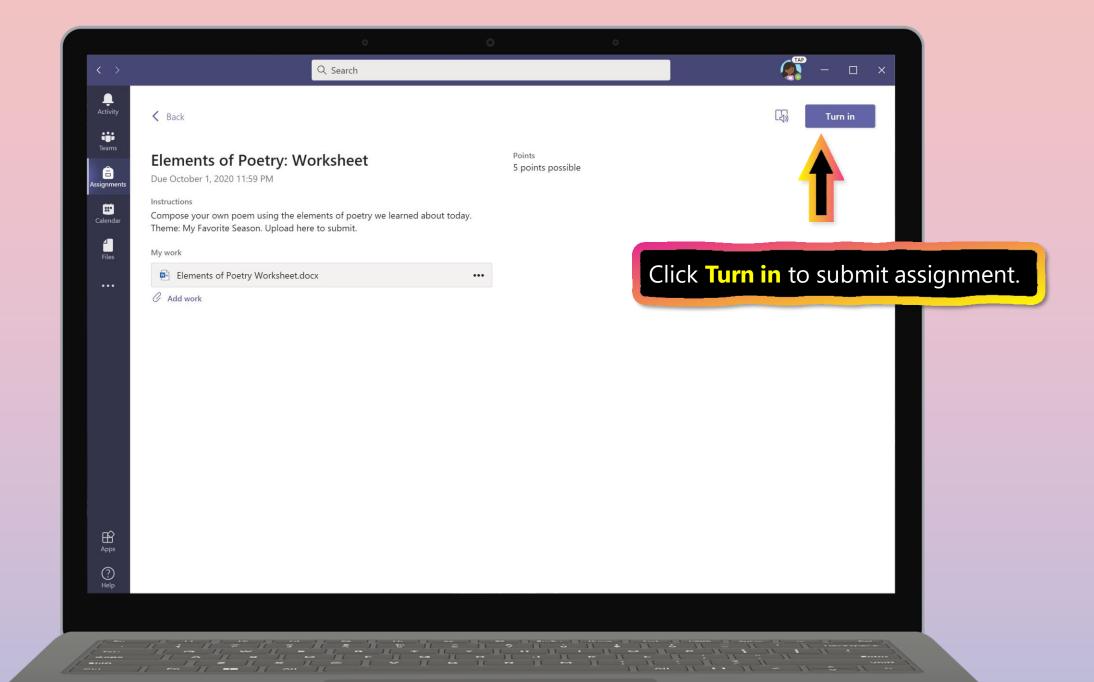

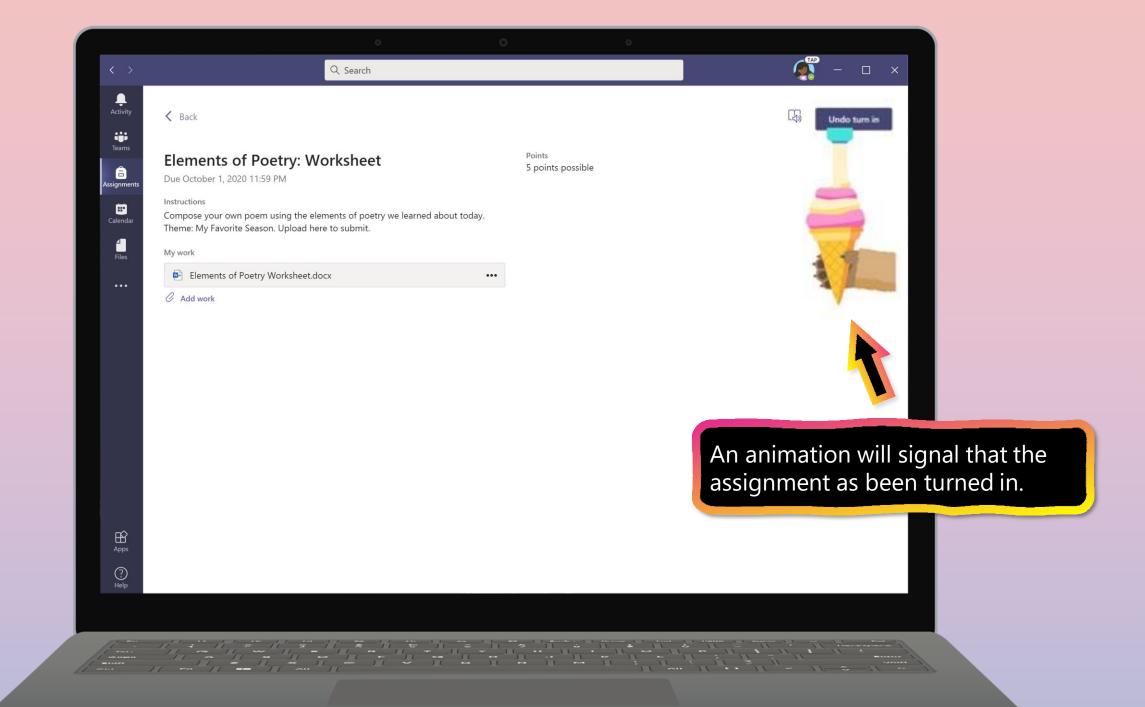

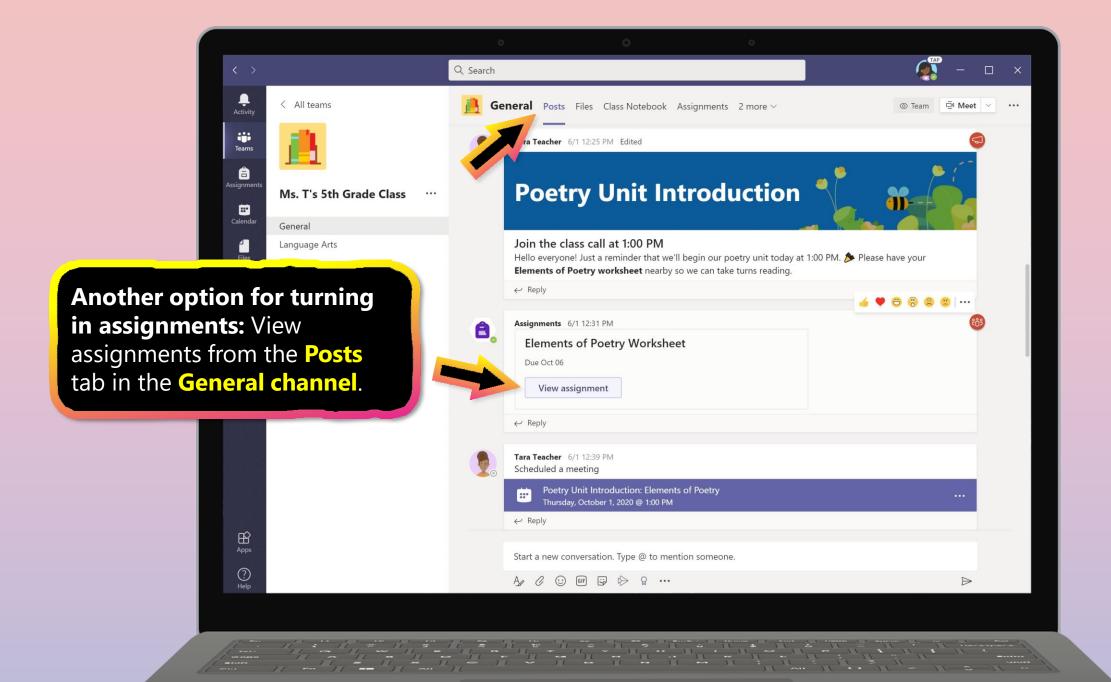

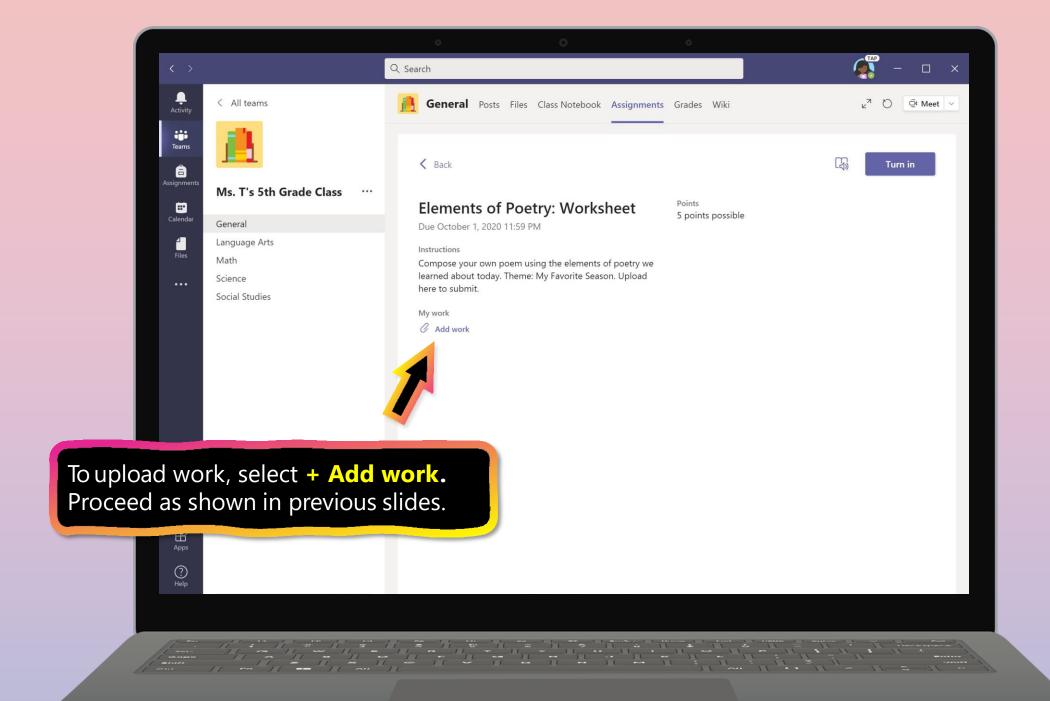

#### **Chapter 2**

## How to help your student use Teams

- 1. <u>Join a class team</u>
- 2. <u>View and turn in assignments</u>
- 3. Attend a virtual class
- 4. Find grades

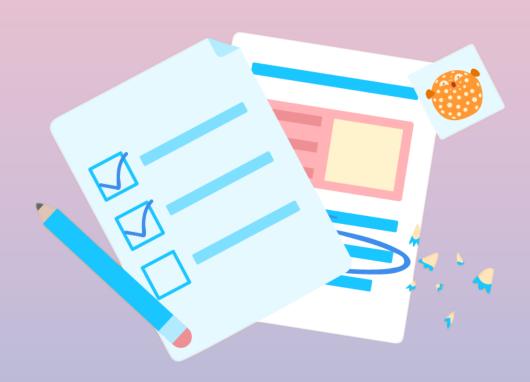

Your student can attend class and customize their virtual experience with video & microphone settings.

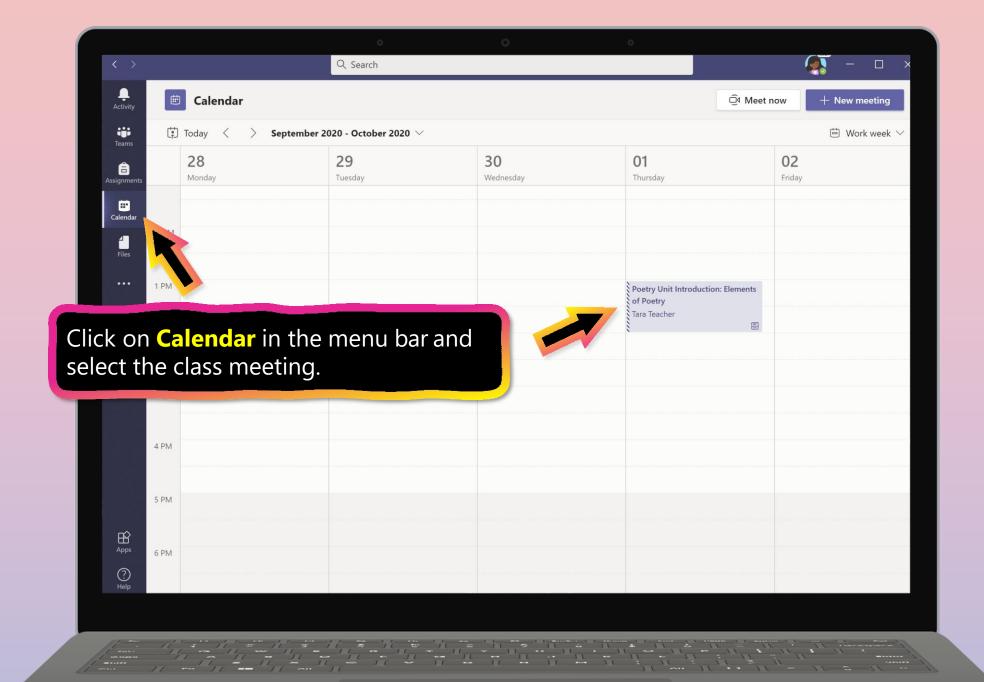

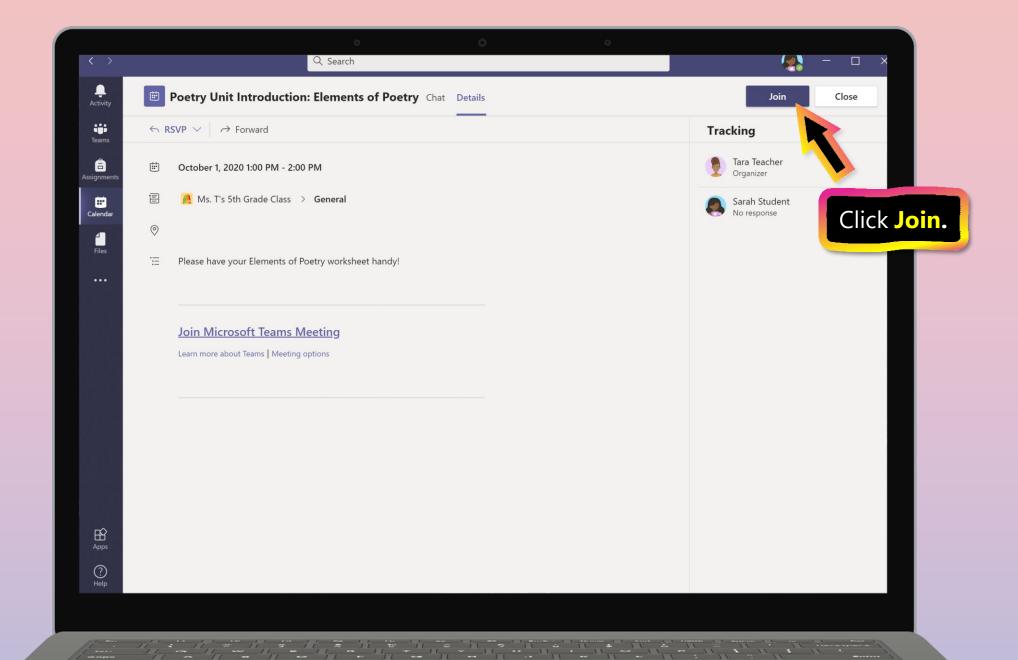

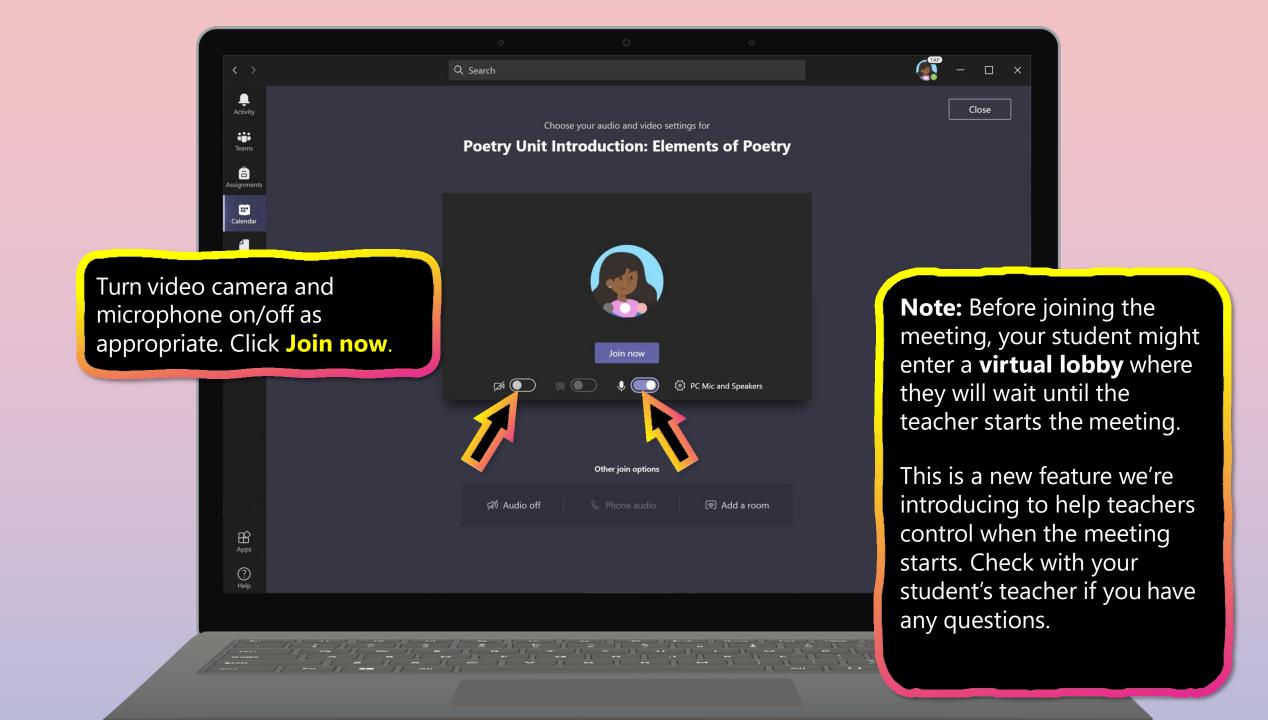

#### **Chapter 2**

## How to help your student use Teams

- 1. <u>Join a class team</u>
- 2. <u>View and turn in assignments</u>
- 3. Attend a virtual class
- 4. Find grades

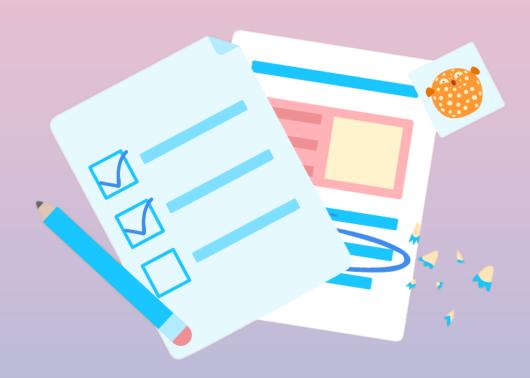

You and your student can use Teams to keep tabs on assignment status and easily find grades in this quick-view list.

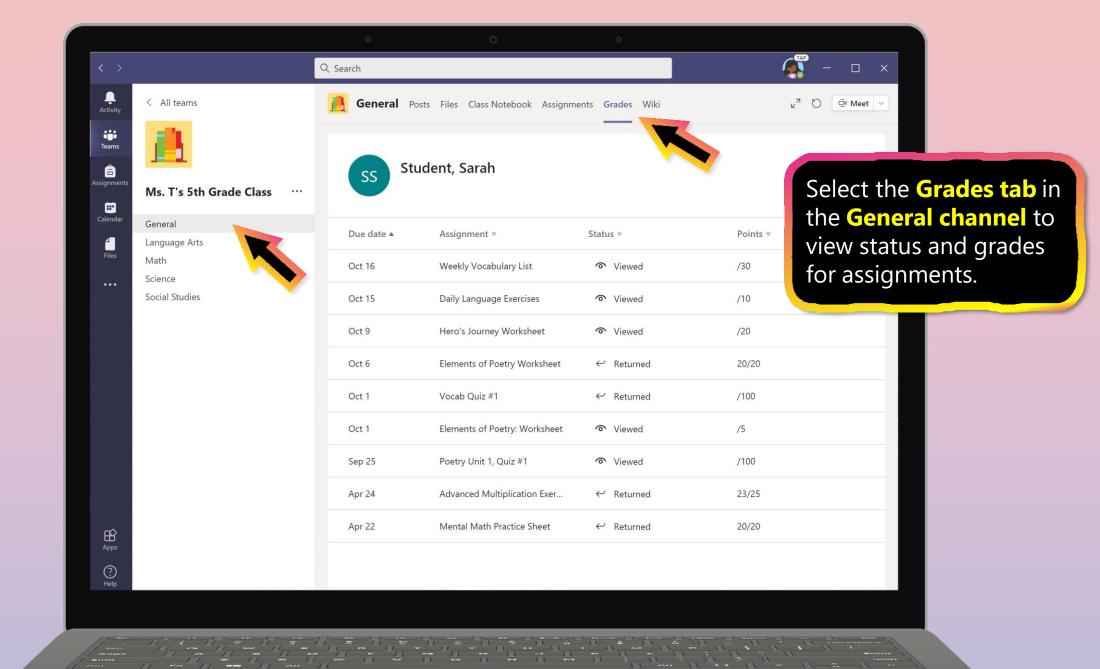

# **FAQ & Troubleshooting**

- 1. My student's login isn't working.
- 2. I can't find my student's class during set-up.
- 3. My student's assignments are missing.
- 4. My student missed a class—what now?
- 5. What if I have more than one student using Teams on one device?
- 6. What do I do if we have low internet bandwidth?
- 7. Audio troubleshooting
- 8. Additional resources

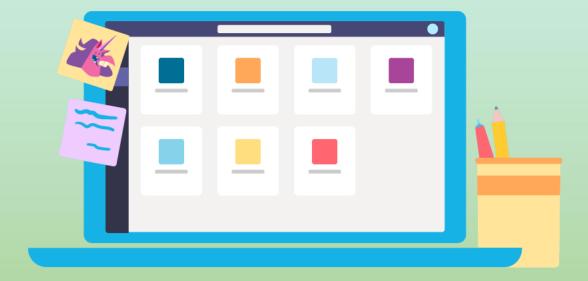

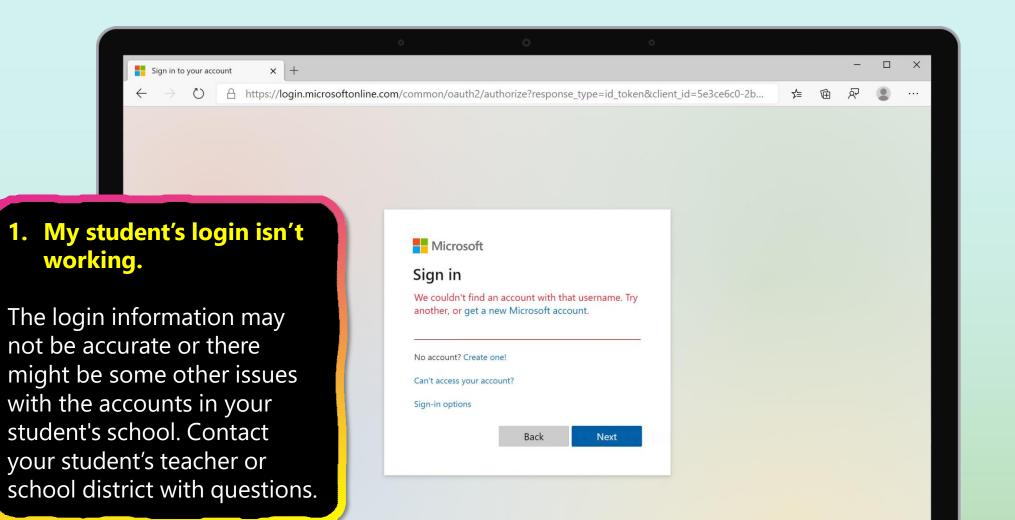

Terms of use Privacy & cookies · · ·

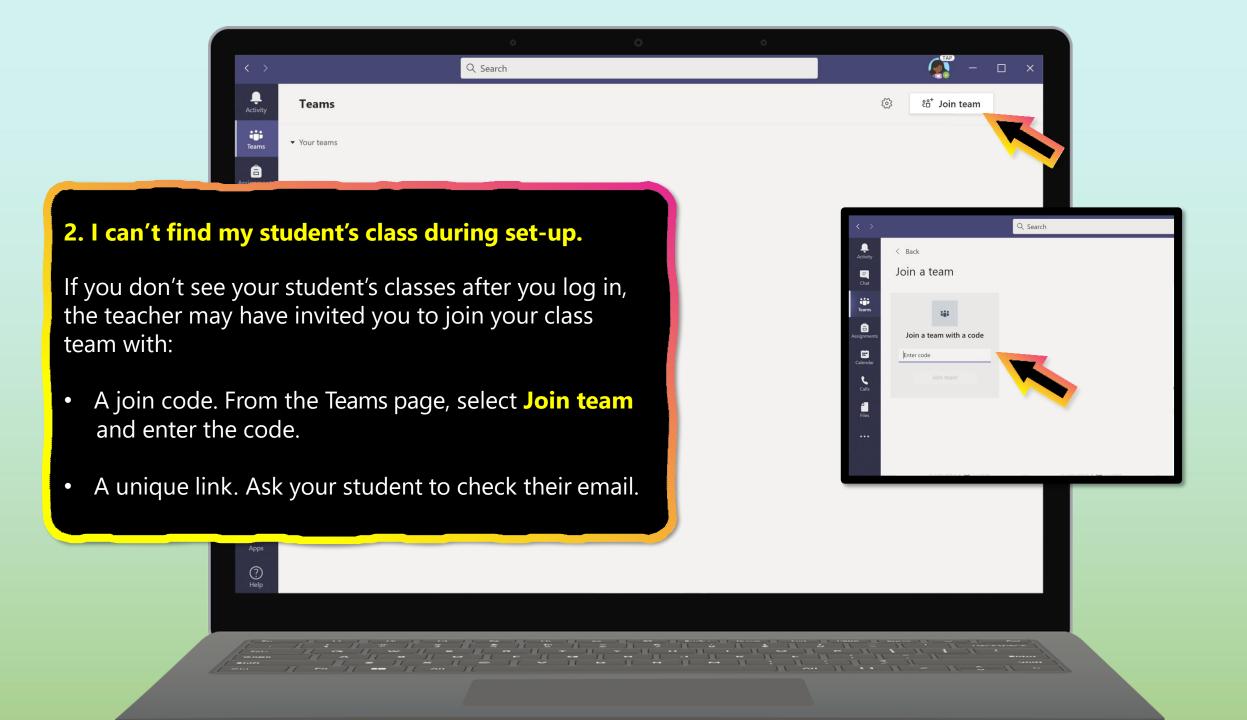

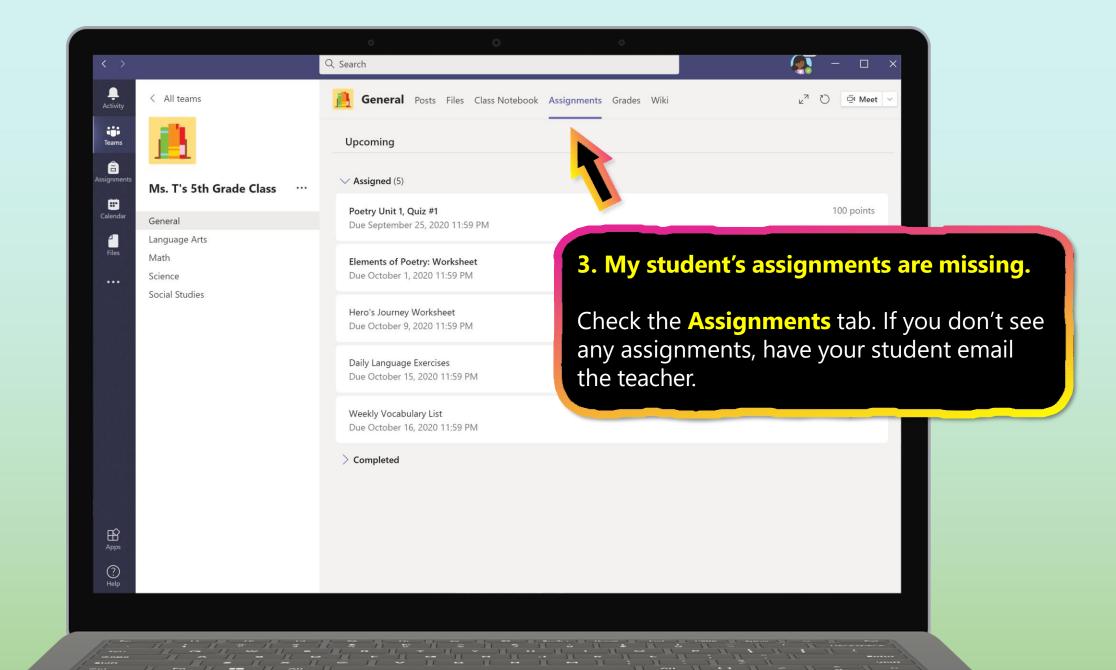

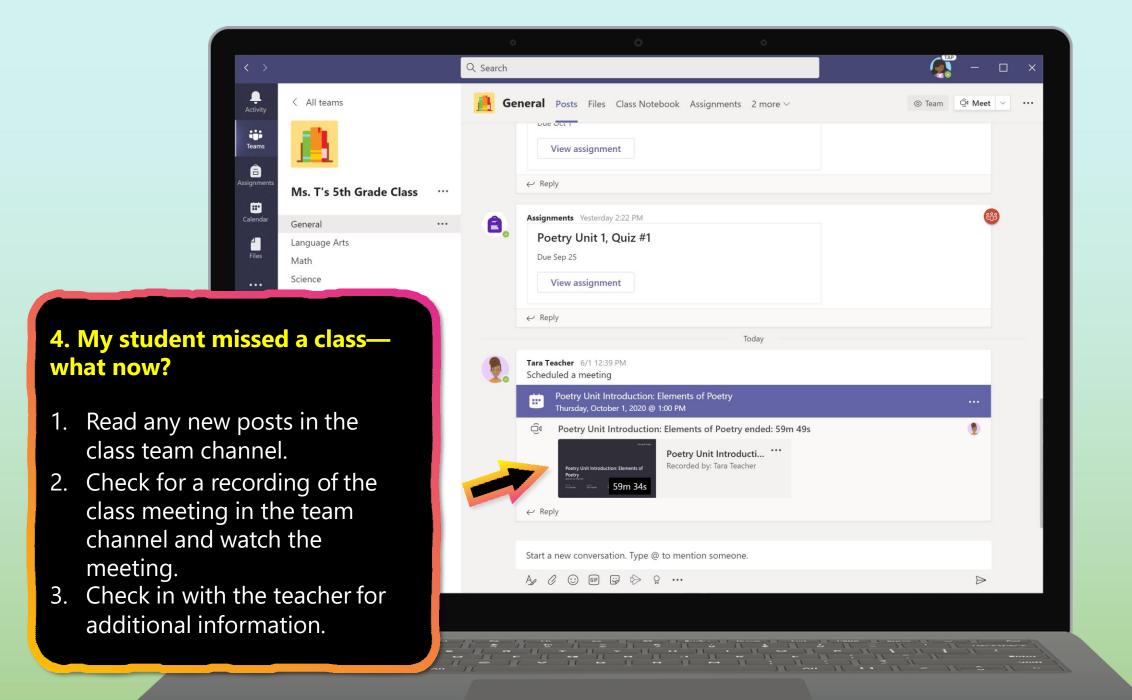

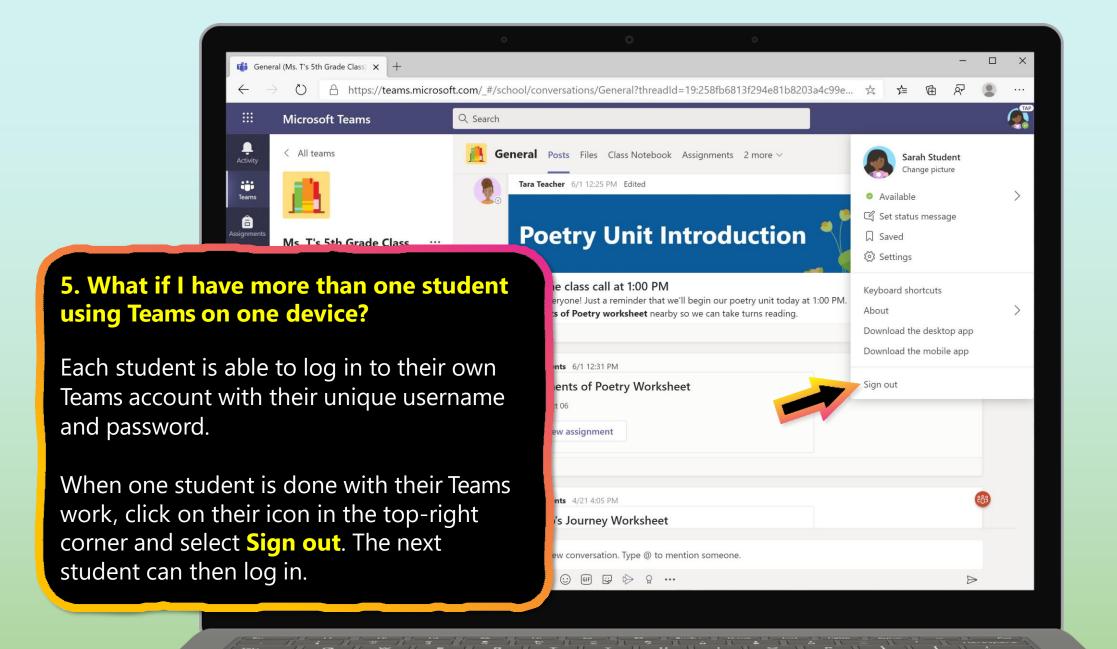

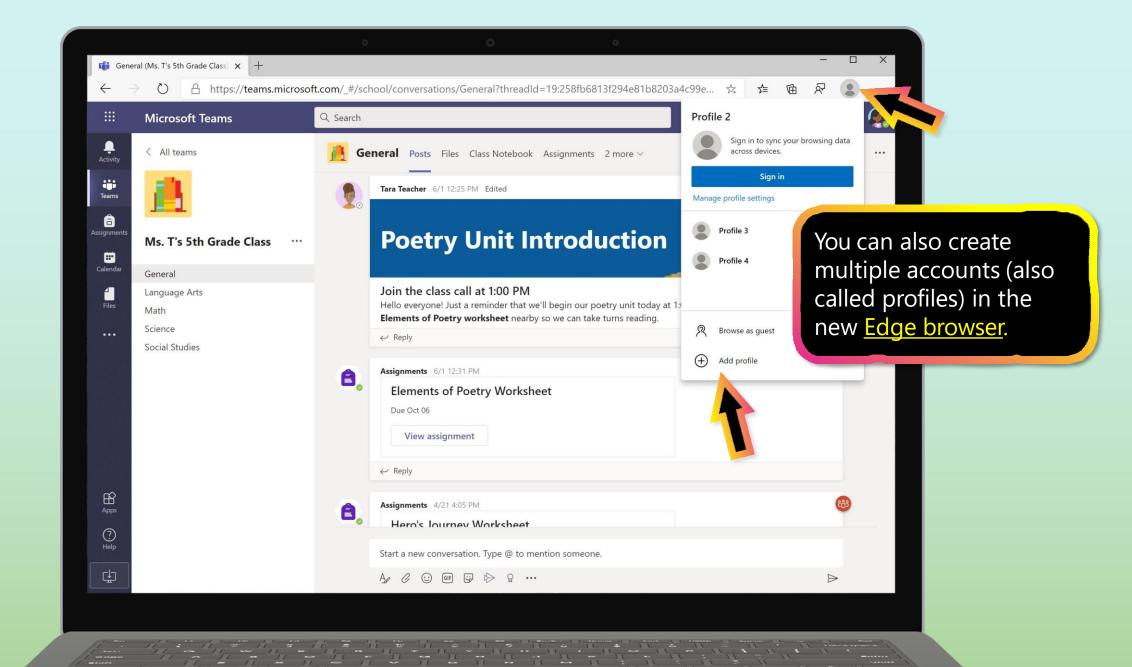

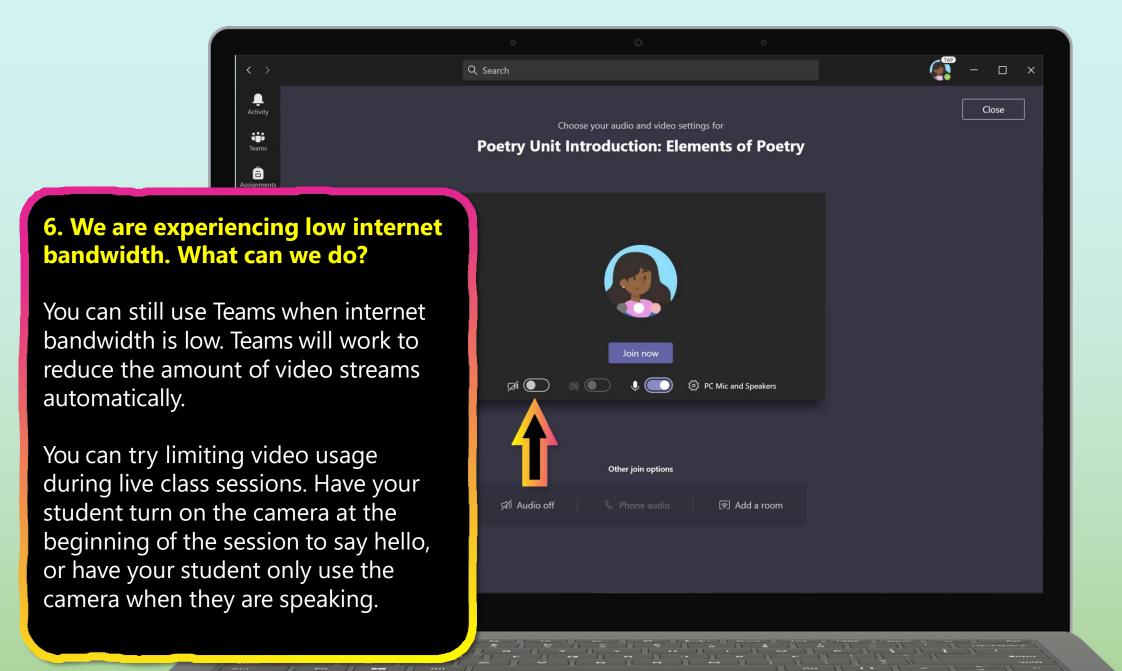

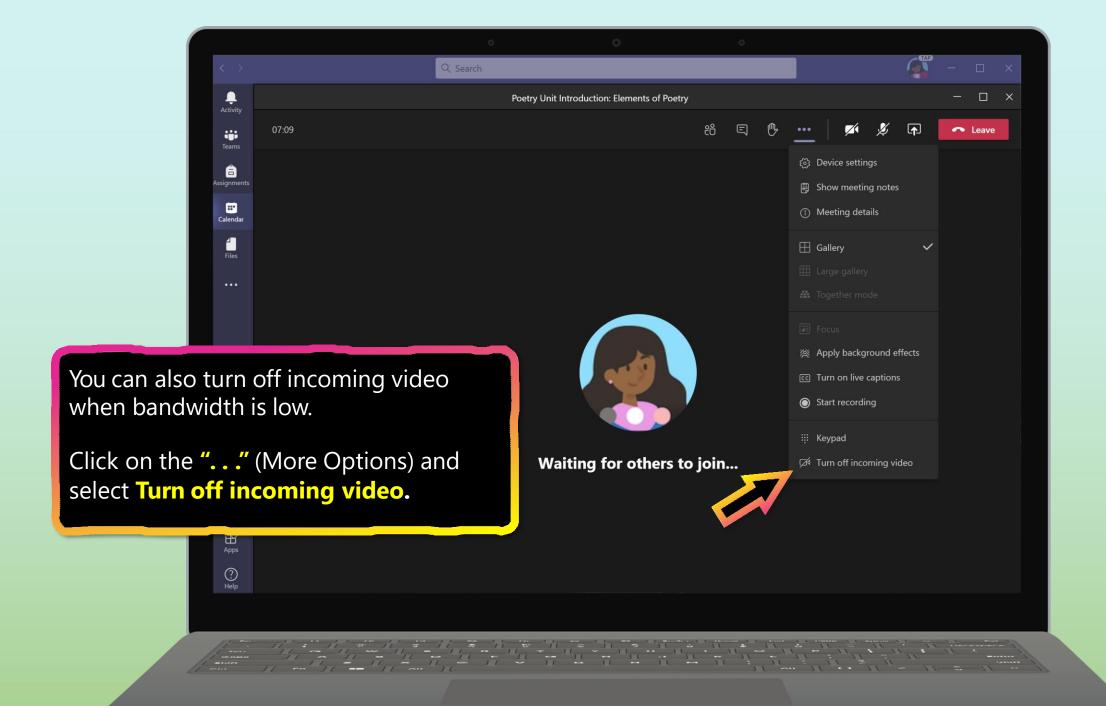

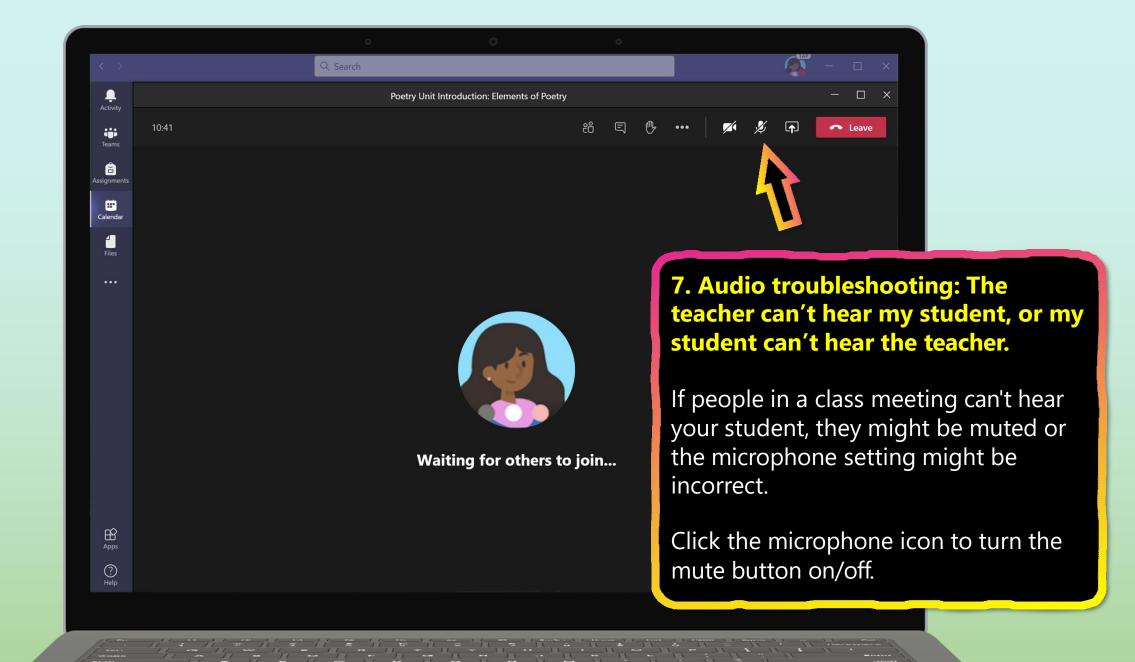

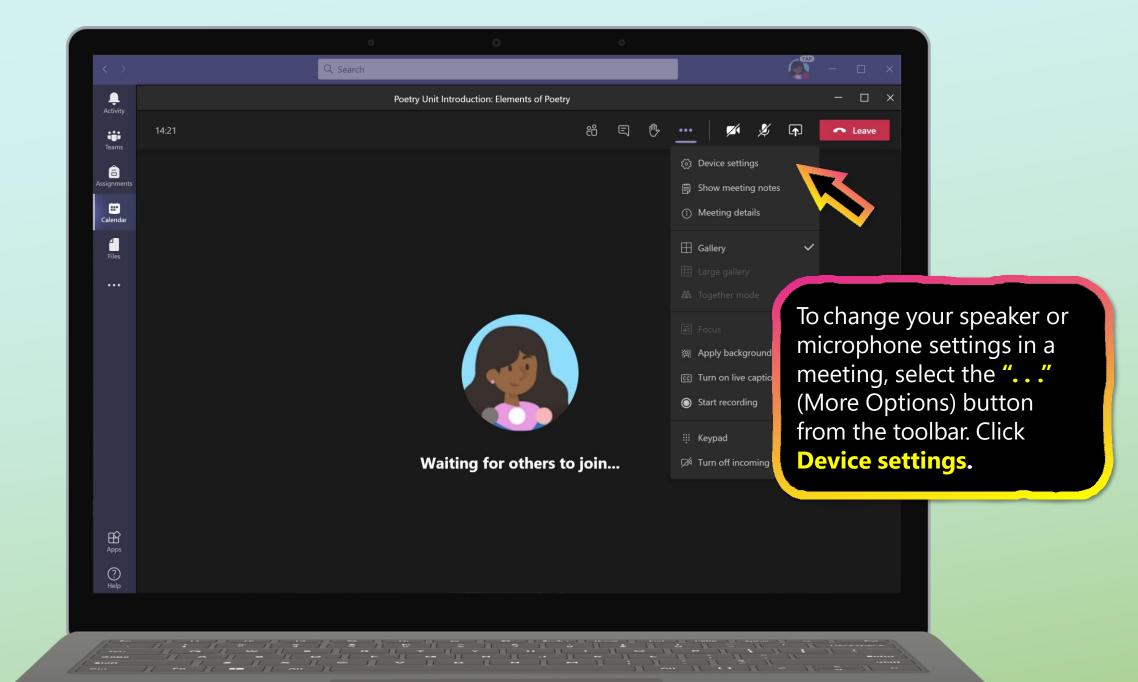

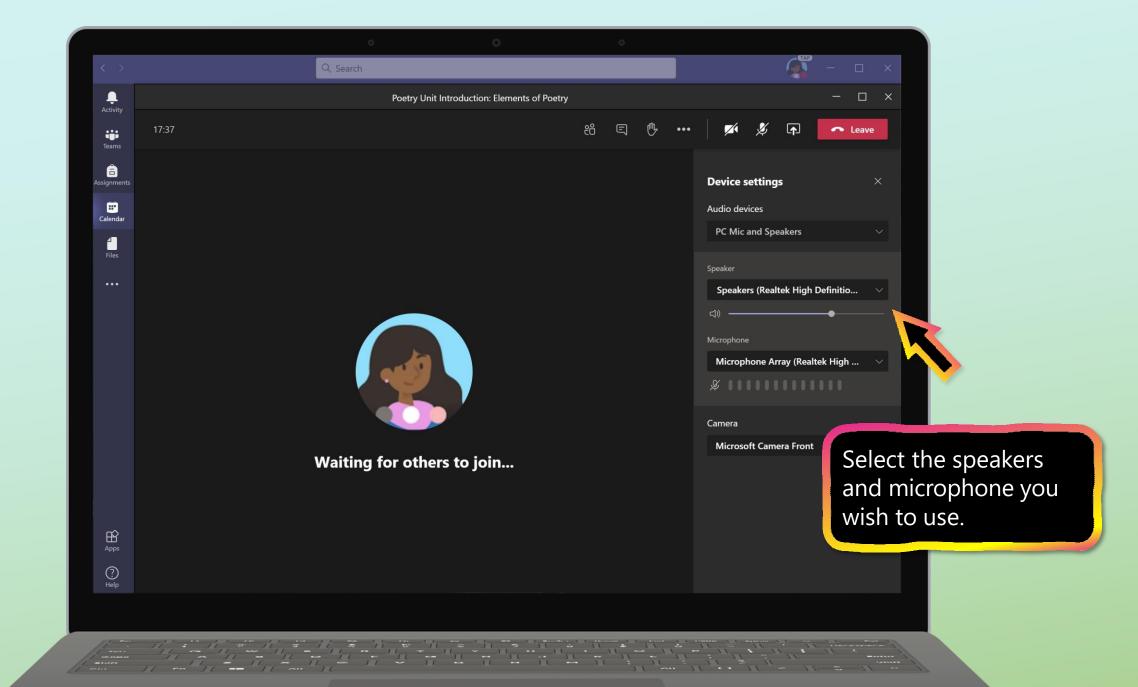

### **Additional resources**

Help your student successfully navigate online learning through time management, communication, study habits, and motivation best practices:

Tips for successful online learning

Find support articles and troubleshooting assistance:

Microsoft Teams support center

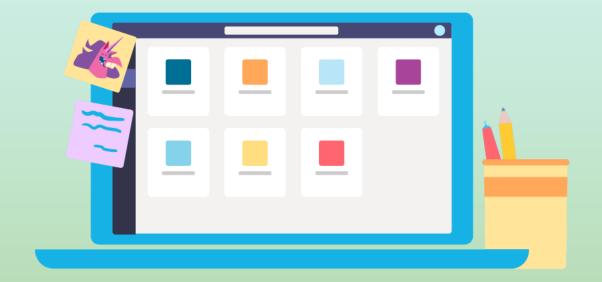